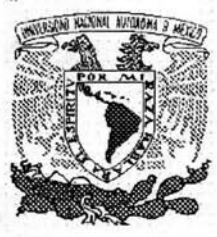

## UNIVERSIDAD NACIONAL AUTÓNOMA DE MÉXICO

#### FACULTAD DE INGENIERÍA

### . DISEÑO Y DESARROLLO DE INSTRUMENTACIÓN VIRTUAL PARA LA APLICACIÓN EN NEUROCIENCIAS.

# T E S I S QUE PARA OBTENER EL TÍTULO DE: INGENIERO ELÉCIRIco ELECTRÓNICO P R E S E N T A: LUIS ALBERTO CARRILLO REID

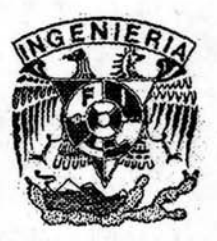

Director de Tesis: Dr. José Bargas Díaz .

Autorizo a la Dirección General de 2004/ecas de le<br>**NRIA:** a difundir en formato electrónico e imp **CIUDAD UNIVERSITARIA:** a difundit en formato electrónico e impreso el contenido de mi trabajo recepcional.<br>NOMBRE:

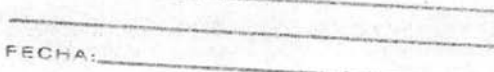

 $- P^* M P^*$ ------

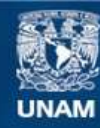

Universidad Nacional Autónoma de México

**UNAM – Dirección General de Bibliotecas Tesis Digitales Restricciones de uso**

# **DERECHOS RESERVADOS © PROHIBIDA SU REPRODUCCIÓN TOTAL O PARCIAL**

Todo el material contenido en esta tesis esta protegido por la Ley Federal del Derecho de Autor (LFDA) de los Estados Unidos Mexicanos (México).

**Biblioteca Central** 

Dirección General de Bibliotecas de la UNAM

El uso de imágenes, fragmentos de videos, y demás material que sea objeto de protección de los derechos de autor, será exclusivamente para fines educativos e informativos y deberá citar la fuente donde la obtuvo mencionando el autor o autores. Cualquier uso distinto como el lucro, reproducción, edición o modificación, será perseguido y sancionado por el respectivo titular de los Derechos de Autor.

# **ESTA TESIS NO SAU:..**  DE LA BIBLIOTECA

Πάντες ἄνθρωποι τοῦ είδέναι ὁρέγονται φύσει. Aristóteles.

#### Prefacio.

Podría pensarse que vivimos dentro de un mundo lleno de apariencias, en donde no existe una verdad absoluta sino simples acercamientos a lo que las leves de la naturaleza han determinado. Ante esta falta de con oc imiento profundo el hombre ha tenido que inventar ardides para tratar de saciar su *sed del saber*, tal vez es por ello que la teoría de las ideas platónica sea tan atractiva para la humanidad, ya que plantea la existencia de un mundo perfecto asequible para todos a través de la razón y de la proyección continua hacia nosotros mismos, es decir, la reflexión.

Separada del mundo de las ideas se encuentra la realidad, todo lo que nos rodea ha sido creado de acuerdo con un criterio arbitrario establecido por algo que escapa a nuestra comprensión, así el aspecto de los seres vivos que conocemos presenta una gran variedad, cada especie ha tenido que adaptarse a su entorno para lograr sobrevivir, de tal manera que parece imposible que la vida provenga de una forma originaria común y que se hava especializado hasta alcanzar la actual diversidad; sin embargo gracias al desarrollo de microscopios y técnicas cada vez mejores fue posible analizar la estructura fina del cuerpo de los seres animados y se vio que todos estaban formados por ciertas unidades estructurales llamadas células.

El estudio de la célula, elemento fundamental de la vida, ha revelado mucha información valiosa para comprender la forma en que se realizan los intercambios entre distintas estructuras, gracias a los cuales podemos establecer relaciones dinámicas con el medio ambiente.

Para que la vida pudiera continuar era necesario que existieran las condiciones ambientales apropiadas; la probabilidad de reproducción y crecimiento aumentaba conforme los organismos eran capaces de hallar el ambiente más adecuado, pero para ello era indispensable que se pudiera recibir y procesar la información del entorno, de tal suerte que las células fueron evolucionando para poder interprctar el exterior, así las señales recibidas eran transformadas, codificadas y trasmitidas por vías específicas hacia distintos centros de procesami ento los cuales después de analizar los estímulos emitían una rcspuesta que era capaz de producir una acción, como podría ser el movimiento hacia un lugar más agradable o la búsqueda de comida [4].

Las células sensoriales son los receptores de las señales procedentes del medio ambiente y del interior del cuerpo de los sistemas vivos pluricelulares. Las vías de conducción y los centros de descodificación constan también de células especializadas conocidas como células nerviosas o neuronas.

Poco se sabe acerca de los procesos llevados a cabo por las neuronas dentro del cerebro, se han hecho innumerables intentos por tratar de encerrar en unas cuantas fórmulas la complejidad de la conciencia humana, sin obtener resultados favorables; se han hecho parangones increíbles entre una máquina y el cuerpo o entre el cerebro y una computadora quizá debido a un deseo vehemente por tratar de predecir e imitar el comportamiento humano [7,19], incluso algunos psicólogos trataron de explicar la conducta del hombre con base en la forma del cráneo.

Quizás el mejor camino para resolver el rompecabezas formado por la relación inexplicable del cuerpo, el alma y el espíritu sea dividir el problema en partes más pequefías y caracterizar cada una de ellas, es decir, determinar las propiedades intrínsecas de todos los diferentes tipos de neuronas para después tratar de entender sus propiedades de red.

Mucho del interés fisiológico por establecer modelos de una neurona radica en descubrir cómo se realiza la transferencia y el almacenamiento de la información, mientras que el interés de la ingeniería busca utilizar a la neurona como un patrón a imitar en la arquitectura de las computadoras y en las redes neuronales. Ambas motivaciones son indispensables en un mundo que requiere la integración de las distintas ramas de la ciencia para seguir progresando.

El proyecto surgió por la necesidad de tener a la mano herramientas flexibles que permitieran hacer más eficiente la adquisición y la manipulación de bioseñales. Al reemplazar al sistema de instrumentación, comúnmente utilizado en la electrofisiología, por medio de la instrumentación virtual, se pretende obtener un mejor uso de los recursos, así como tener un control más fino sobre las señales de estimulación y las respuestas adquiridas.

Se decidió usar el ambiente de programación en Lab VIEW porque representaba un sistema flexible para la adquisición de datos, además de que podía adaptarse a los requerimientos específicos del usuario sin la necesidad de adquirir equipo nuevo. Otra de las razones para la utilización de LabVIEW fue que el laboratorio en donde se desarrolló el proyecto ya contaba con el software y el hardware necesarios para la implementación de la instrumentación virtual.

He dividido esta tesis en cinco capítulos buscando establecer una relación clara entre cada uno de ellos, así en primer lugar busco sentar las bases del fenómeno biológico para después poder llegar a un desarrollo óptimo de la interfaz, y finalmente mostrar la gran capacidad de desarrollo y adaptación que tiene el sistema elaborado.

3

Por otro lado, a menudo hago un llamado en donde intento establecer que el conocimiento no sólo incluye las ciencias básicas o la ingeniería, sino que abarca todo aquello que logra hacer que el hombre explote su individualidad para así poder verterse en la dinámica social, es decir, el arte, la filosofía y la literatura siempre han estado detrás de las motivaciones que mueven a los científicos y a los tccnól ogos, de la misma manera, la tecnología ha servido a los humanistas para crear nuevos mundos [9]. Simplemente quisiera dejar constancia de que alguna vez cstllve interesado en rechazar esa tendencia de la humanidad a perderse en el laberinto de las ideas y las aplicaciones científicas.

En el primer capítulo se muestra de una forma general como está constituida una neurona, de manera que sean comprendidas sus propiedades eléctricas para poder entender el principio de funcionamiento de los métodos utilizados en el registro de la actividad celular.

En el segundo capítulo se habla acerca de la instrumentación virtual y se muestran las ventajas, la flexibilidad y el funcionamiento del ambiente de programación en Lab VIEW.

En el tercer capítulo se describen las partes que conforman a un sistema de instrumentación biomédica, se habla acerca del sistema utilizado para el registro de señales bioeléctricas y se plantea el diseño de un nuevo sistema basado en la instrumentación virtual.

En el capítulo cuarto se muestra el diseño y desarrollo del sistema nuevo, se describen las características de la tarjeta de adquisición de datos, se enseñan los diagramas del programa final, se discuten las funciones implementadas y finalmente se presenta la interfaz del usuario así como un manual en donde se explica detalladamente la función de cada uno de los parámetros y se enumeran los pasos necesarios para sustituir al sistema de instrumentación comúnmente utilizado en la electrofisiología por el nuevo sistema desarrollado basado en la instrumentación virtual.

Finalmente en el quinto capítulo se discuten las ventajas y desventajas del proyecto e laborado así como los campos de desarrollo y la futura expansión del nuevo sistema implementado.

#### **1. Introducción** a las Neurociencias.

El hombre, célula de ese complejo tejido conocido como sociedad, ha tenido que especializarse para jugar un papel específico dentro de la misma. La Filosofia y la Ciencia se separaron en la antigüedad, tal vez porque la abstracción filosófica se apartaba de lo tangible y no era tan convincente como la experiencia de la prueba y el error; después la Ciencia fue dividiéndose aún más hasta que llegó a formar especialistas concentrados en un tema específico de una sola rama del conocimiento. Tal ha sido la especialización que resulta imposible tener un acercamiento a lo que ocurre en todas las áreas del saber, por eso es indispensable que exista el diálogo entre los diferentes intérpretes de la naturaleza.

El conocimiento es ambivalente, ya que le da un gran poder al hombre sin embargo no le enseña a utilizarlo [9,13], puede ser usado tanto para destruir como para construir; podría parecer que el poder otorgado se hubiera salido de control y la supervivencia del más apto ya no se deba al grado de adaptación universal sino que sea función de la capacidad del ser más fuerte para someter todo concepto ajeno a él, como si el saber caminara junto a la soberbia y limitara los ya escasos canales de comunicación existentes entre los animales políticos.

Ahora se empieza a entender que el verdadero avance no está únicamente en la especialización sino que también es necesario considerar la integración de diversas disciplinas para resolver problemas concretos, de esta forma las Neurociencias han adquirido mucha importancia en los últimos años, gracias a que han sabido conciliar a Biólogos, Médicos, Físicos, Ingenieros y Filósofos, formando profesionistas capaces de abordar una cuestión desde distintos puntos de vista.

Las neuronas, células de esa complicada estructura llamada cerebro, se han especiali zado en la comunicación. Sin embargo existen muchos tipos de neuronas y su manera de funcionar difiere; debido a que forman redes y a las propiedades emergentes que surgen de éstas, podemos sentir, pensar, imaginar y hasta especular sobre los paralelismos existentes entre la masa social y la encefálica.

La comunicación, no sólo entre los hombres sino también entre toda partícula que participa de un sistema, es crucial para el buen desarrollo de cualquier proceso. Las sensaciones nos llegan a través de los sentidos pero a pesar de lo impresionantes que nos parezcan todos los procesos involucrados en la percepción, nuestros sentidos han sido limitados por la naturaleza misma, de manera que sólo podemos conocer aquello que nos resulta sensible, tal vez dicha barrera sea un sabio ardid de la evolución para privarnos de la destmcción.

La especificidad tanto en los hombres como en las células parece apuntar hacia una compleja discriminación, ya que esta capacidad, por un lado, permite a las proteínas reconocer y asociarse sólo con determinadas proteínas y por el otro, hace que los humanos busquen afinidades entre ellos despreciando a los que no se ajustan a un estilo de vida, sin embargo esta tendencia al aislamiento parece no ser del todo dañina sino que por el contrario la centralización de los núcleos especializados ha incrementado la capacidad para almacenar y manejar la información [10], se ha alcanzado una especie de equilibrio entre partes distintas que gracias a la complejidad de sus diferencias pueden existir y actuar en paralelo dentro de una frágil armonía.

Las neuronas se encuentran unidas formando una compleja maraña de excitaciones e inhibiciones sometidas a un constante cambio y gobernadas por una dinámica que aún escapa a la especificidad del conocimiento científico.

Al no poder entender el mecanismo que gobierna a las neuronas, hemos tenido que atribuir lo inexplicable a una esencia o a un alma metafísica cuyo comportamiento ha quitado el sueño a varios pensadores durante muchos siglos: ya Hipócrates en su tratado sobre los sueños dice que el alma cuando está al servicio del cuerpo despierto no es dueña de si misma sino que está dividida dentro de las diferentes partes del cuerpo, al contrario cuando el cuerpo está en reposo el alma realiza todas las actividades de éste y es capaz de trascender lo material sin las limitaciones humanas; ya Platón en su Crátilo emparienta al espíritu humano con lo divino; ya Homero en su llíada atribuye la muerte al abandono de la esencia inmaterial del cuerpo. Aún en la actualidad los monistas y los dualistas no han logrado llegar a una conclusión satisfactoria sobre la existencia del alma y su relación con el cerebro.

El cerebro es el único sistema que reflexiona y hace teorías sobre sí mismo, gracias a ello se han detectado zonas específicas que parecen realizar una función determinada, lo importante es establecer la relación existente entre todos estos núcleos para poder decir que sabemos algo sobre su funcionamiento.

Parece increíble, pero absolutamente humano, el que para conocer sea necesario destruir el equilibrio, es decir, hay que alterar el comportamiento normal para ver los efectos que podemos causar sobre nosotros mismos; mientras sigamos incomunicados tendremos que continuar inventando pretextos para conocemos, tendremos que continuar asombrándonos de nuestra propia ignorancia y tendremos que continuar jugando a ser dioses para tratar de reproducir lo más humano del hombre: su conciencia, su pensamiento, su imaginación, su creatividad y sus sentimientos.

En este capítulo se muestra de una forma general como está constituida una neurona, de manera que sean comprendidas sus propiedades eléctricas para poder entender el principio de funcionamiento de los métodos utilizados en el registro de la actividad celular.

#### **Anatomía neuronal.**

El cerebro humano está integrado por alrededor de  $10^{11}$  neuronas de muy diversos tipos las cuales establecen conexiones entre si y están organizadas en múltiples estructuras que presentan una gran variedad anatómica y funcional. A pesar de que existen muchas clases de estas células una neurona típica está constituida por cuatro partes principales: el soma, las dendritas, el axón y las terminales presinápticas.

El soma está formado por la membrana plasmática, el núcleo y otros organelos necesarios para nutrir a la neurona. Es similar al cuerpo de cualquier otra célula ; lo que hace diferente a una neurona de otras células es que su soma presenta prolongaciones llamadas dendritas y **un** tubo largo conocido como axón que conecta al cuerpo de la célula con las terminales presinápticas, las cuales a su vez se conectan con otras células.

Las dendritas tienen la función de transmitir la información que llega del entorno al soma, en ellas se reciben las terminales presinápticas de otras neuronas, dichos puntos de unión son conocidos como sinapsis. Es importante señalar que también pueden existir sinapsis en el cuerpo de la célula. Las neuronas aproximadamente tienen entre  $10^4$  y  $10^5$  sinapsis.

9

El propósito del axón es servir como una línea de transmisión para mover información de una neurona hacia otra a grandes velocidades. El axón de una neurona puede medir hasta un metro en el cordón espinal de los seres humanos o sólo unas cuantas micras en la retina. El diámetro de un axón varía desde 1 hasta 500 µm. En general mientras mayor sea el diámetro del axón mayor será la velocidad de transmisión de la señaL

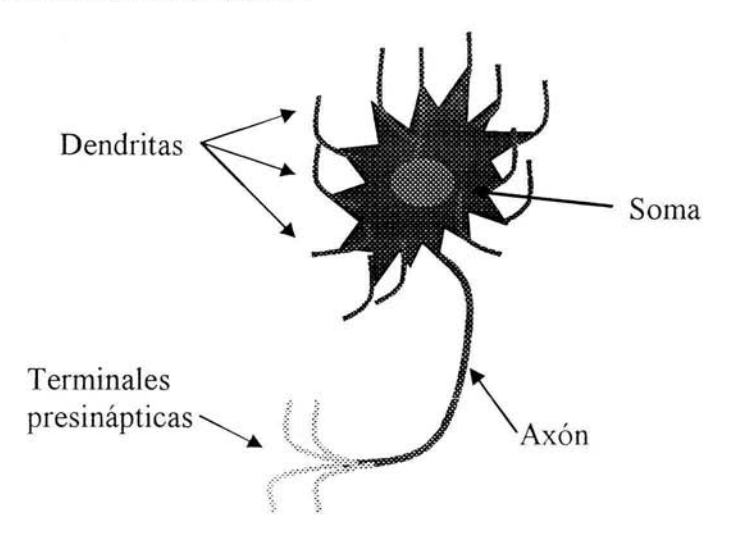

**Fig. 1.1** Estructura básica de una neurona.

Las velocidades del impulso nervioso están comprendidas en un rango que abarca desde los 0.5 *mis* hasta los 150 *mis.* El impulso nervioso es una corriente eléctrica, sin embargo sus cargas no son electrones que se propagan en un medio conductor homogéneo, sino iones en solución que se propagan en un medio que puede ser altamente heterogéneo.

Al final del axón se encuentra una red de ramificaciones conocidas como terminales presinápticas, las cuales son las unidades de transmisión de la neurona. Éstas se encuentran conectadas en sitios especializados con otras neuronas

formando redes complejas. Cuando el impulso nervioso llega a una terminal presináptica ésta libera un neurotransmisor que actúa en la postsinápsis estableciendo la comunicación entre diferentes neuronas.

#### Bioelectricidad.

En el año de 1791 , apareció un artículo en las *Actas de la Academia de Boloña* en el cual se reportaban resultados experimentales que afirmaban y probaban la existencia de electricidad en los tejidos animales. Esta famosa publicación fue hecha por Luigi Galvani. Una vez que salieron a la luz sus experimentos, la comunidad científica fue sacudida y se creó una controversia que finalmente resultó en la creación de dos disciplinas distintas: la e1ectrofisiología y la ingeniería eléctrica [3].

La disputa se generó debido a las diferentes interpretaciones de los resultados presentados por el italiano. Galvani estaba convencido de que las contracciones musculares que él observaba en las ancas de las ranas eran debidas a alguna forma de energía eléctrica que provenía del animal. Sin embargo Allesandro Volta, profesor de Física de la Universidad de Padua estaba convencido de que la supuesta electricidad descrita en los experimentos de Galvani no era originada por el animal, sino que era un artefacto debido a la presencia de los metales diferentes utilizados en el experimento.

Ambas interpretaciones fueron de crucial importancia para el desarrollo de las dos disciplinas. Por un lado se demostró que las células son capaces de transmitir impulsos eléctricos; y por otra parte Volta desarrolló la pila que lleva su nombre, gracias a la cual se dispuso por primera vez de una corriente eléctrica continua, lo que inició la era de las aplicaciones prácticas de la electricidad.

#### *Propiedades eléctricas de la membrana plasmática.*

La célula adquiere sus propiedades eléctricas principalmente a partir de las propiedades de su membrana extema, la más importante de las cuales es la permeabilidad selectiva a los iones, por ello es necesano conocer un poco más acerca de la manera en la cual está constituida la membrana plasmática.

La membrana está compuesta por una doble capa de fosfolípidos la cual contiene proteínas y colesterol. Los fosfoIípidos están formados por una cabeza polar (hidrofílica) y por una cola de ácido graso (hidrofóbica), es decir, por una parte buscan estar en contacto con el agua y por la otra buscan el contacto con los lípidos, por ello al colocar una bicapa de fosfolípidos en el agua, éstos se acomodarán de tal manera que las partes lipofilicas apuntarán hacia el interior de la membrana y las partes hidrofílicas apuntarán por un lado hacia el interior de la célula y por el otro hacia el exterior de la misma.

Las proteínas funcionan o bien como sitios de unión con transmisores, o como canales que sirven para transportar iones a través de la membrana plasmática. Las moléculas de colesterol actúan como estabilizadores para limitar el movimiento lateral de las moléculas de lípidos.

El doble arreglo de fosfolípidos atravesado por canales de proteínas o canales iónicos ayuda a mantener el ambiente interno de la célula controlando las substancias que se mueven a través de la membrana, ésta separa dos medios de distinta composición y ayuda a que esa diferencia sea mantenida.

12

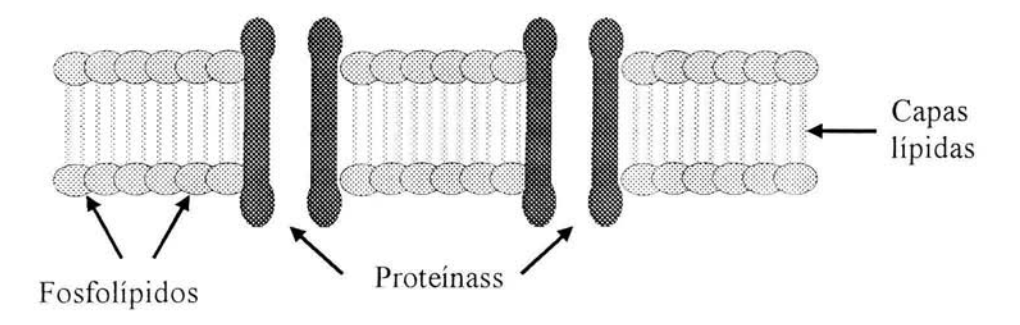

Fig. 1.2 Esquema de la membrana plasmática.

La membrana ofrece una alta impedancia a la corriente directa, dicha impedancia disminuye cuando se presentan corrientes altemas de bajas frecuencias y decrece más conforme aumenta la frecuencia de la estimulación, tales hechos demuestran que la membrana tiene las propiedades de un capacitor, pues la impedancia capacitiva disminuye al aumentar la frecuencia de la corriente exterior; como la membrana también conduce la corriente directa puede ser modelada como una resistencia puesta en paralelo con un capacitar.

En electrofisiología es conveniente hablar en términos de conductancias debido a que estando lado a lado o en paralelo, cuando muchos canales iónicos están abiertos simultáneamente dentro de la membrana, la conductancia total es simplemente la suma de conductancias de cada canal abierto.

Las propiedades eléctricas de la membrana se derivan de que los lípidos, al ser aislantes, presentan el efecto de un capacitar, y de que las proteínas, al permitir el paso de carga, funcionan como conductancias.

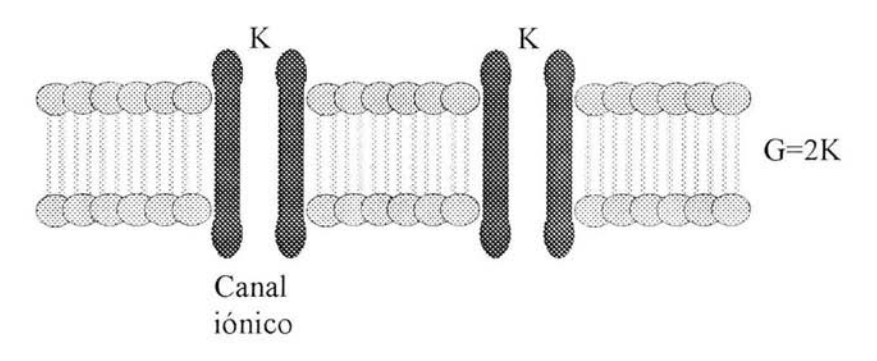

Fig. 1.3 Representación de las conductancias en la membrana.

La membrana plasmática tiene un espesor aproximado de 10nm, como consecuencia de ello una diferencia de potencial de  $100 \text{ mV}$  aplicada a la membrana produce un campo eléctrico de una magnitud considerable de alrededor de 10MV/m. Dicho campo eléctrico se encuentra muy cercano al valor en el cual muchos de los aislantes presentan su punto de ruptura debido a que sus átomos son ionizados.

Otra consecuencia del espesor de la membrana es que ésta forma un excelente capacitor, ya que se puede pensar en dos placas conductoras separadas por una capa delgada de un aislante, lo cual es una buena aproximación de la doble capa de fosfolípidos. La capacitancia es proporcional al área e inversamente proporcional a la distancia que separa las dos placas conductoras. Cuando varios capacitores están conectados en paralelo se puede establecer una equivalencia y considerar solamente un capacitor en donde su capacitancia total es la suma de las capacitancias individuales.

| Dieléctrico     | Campo eléctrico de<br>ruptura [MV/m] |
|-----------------|--------------------------------------|
| Aire            | 0.8                                  |
| <b>Bakelita</b> | 12                                   |
| Mica            | 160                                  |
| Neopreno        | 12                                   |
| Papel           | 14                                   |
| Polietileno     | 50                                   |
| Porcelana       | $\overline{4}$                       |
| Vidrio          | 13                                   |

Tabla 1.1 Propiedades de algunas sustancias dieléctricas [5].

Así la capacitancia de la membrana incrementa su valor de acuerdo al tamaño de la célula. Para una doble capa de lípidos, la membrana de las células tiene una capacitancia de alrededor de 1  $\mu$ F/cm<sup>2</sup>.

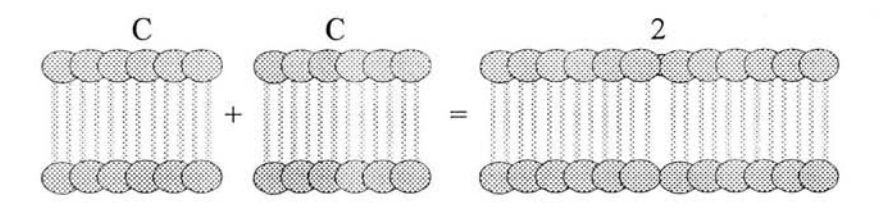

Fig. **1.4** Representación de las capacitancias en la membrana.

#### *Potenciales eléctricos.*

Es interesante resaltar que las células tienen una diferencia de potencial entre el interior y el exterior de la membrana plasmática, ésta tensión es de gran importancia porque permite registrar fenómenos eléctricos que ayudan a entender el funcionamiento de la neurona, dicho potencial es continuamente afectado por varios estímulos procedentes de otras neuronas.

Por convención la polarización de la membrana se expresa como la diferencia de potencial entre el interior y el exterior de la célula, en el estado estacionario esta diferencia tiene un valor negativo y es conocida como *potencial de membrana en reposo,* el cual puede ser representado en el circuito equivalente por medio de una pila con su polo positivo dirigido hacia el exterior de la neurona. Cuando esta polarización adquiere un valor más negativo se habla de una *hiperpolarización,* y por el contrario cuando toma un valor más positivo se dice que tiene lugar una *despolarización.* 

El potencial de membrana en reposo se debe a la diferente concentración de iones que existe entre el interior y el exterior de la célula, el fluido extracelular está compuesto principalmente por  $Na<sup>+</sup> y Cl<sub>1</sub> y el fluido intracellular está compuesto$ principalmente por K<sup>+</sup> y A<sup>-</sup>. Los aniones son aminoácidos y proteínas incapaces de cruzar la membrana celular. Por otro lado la única forma en la cual los iones de sodio, cloro y potasio pueden atravesar la membrana es a través de un canal. Los canales a través de los cuales pueden cruzar los iones son selectivos, y pueden ser activos o pasivos. Los canales pasivos se encuentran siempre abiertos y son específicos para un ión, es decir, un canal particular sólo permite el paso a través de la membrana para un tipo de ión y no deja pasar iones distintos. Existen canales pasivos para Na<sup>+</sup>, Cl<sup>-</sup> y K<sup>+</sup>.

Los canales activos poseen compuertas que se abren o se cierran en respuesta a un estímulo externo, el cual puede ser químico, eléctrico o físico. Los canales activos también son selecti\os y se abren en respuesta a un neurotransmisor o a un cambio apropiado en el potencial de membrana, en el primer caso se les llama actiyados por ligando \ en el segundo activados por voltaje.

Los canales pasivos son los encargados de mantener el potencial de membrana en reposo, en cambio los canales activos son los responsables de los potenciales locales y del potcncial de acción [3] .

Una neurona puede cambiar el potencial de membrana de otra neurona a la cual está conectada, por mcdio de la liberación de un neurotransmisor, el cual cruza el espacio sináptico e interactúa con las moléculas receptoras alojadas en la membrana postsináptica dc las dendritas o del soma de una neurona adyacente, lo cual provoca un cambio cn el potencial de membrana de la neurona receptora. El cambio de potencial en la mcmbrana postsináptica se debe a la transformación de la energía química del neurotransmisor en energía eléctrica y es debido a la generación de las corrientes transmembranales.

El cambio en el potencial de membrana depende de la cantidad de neurotransmisor recibido y puede ser despolarizante o hiperpolarizante. Este tipo de cambio en el potencial es conocido como *potencial local* ya que varía de acuerdo con la cantidad de neurotransmisor recibido, es decir, presenta las características de una señal de amplitud modulada, a mayor estímulo mayor amplitud.

17

Se conoce como *po{enclal de acción* al resultado de la activación de una célula nerviosa. Éste consiste en una señal despolarizante, conocida como disparo o espiga de voltaje, de más de  $100 \text{ mV}$  de amplitud, que se propaga a través del axón  $v$  dura aproximadamente de  $l$  a  $5$  ms.

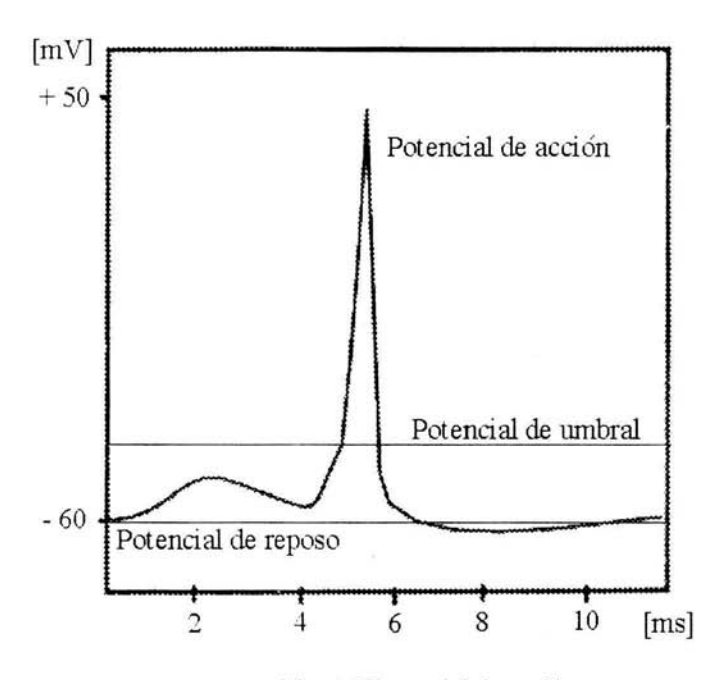

Fig, **1,5** Potencial de acción.

El potencial de acción es una respuesta todo o nada que se propaga activamente sin decremento en la amplitud, es decir, presenta las características de una señal de frecuencia modulada, a mayor estímulo mayor frecuencia. Cuando la señal alcanza el final del axón en la terminal presináptica se produce un cambio en el potencial que junto con la entrada de calcio provoca la liberación del neurotransmisor. Éste activa canales en la célula postsináptica, estableciéndose así la comunicación entre las neuronas. Este tipo de diálogo presenta un método muy eficiente para transmitir señales a largas distancias.

Los factores fisicoquimicos capaces de provocar respuestas como el potencial de acción se llaman estímulos, los cuales pueden ser de diversas clases como: mecánicos, químicos o luminosos. Para que un estímulo provoque un potencial de acción es necesario que su intensidad alcance o sobrepase un determinado valor mínimo conocido como *potencial umbral*.

#### *Herramientas básicas de la biofísica y relaciones.*

Dos herramientas básicas de la biofísica y una relación son utilizadas para caracterizar el potencial de reposo existente a través de la membrana, por medio de la descripción cuantitativa del impacto de los gradientes iónicos y de los campos eléctricos. Éstas son: la ley de Fick, la ley de Ohm y la relación de Einstein.

#### *Ley de Fick.*

El flujo de partículas debido a la difusión es consecuencia del gradiente de concentración de las partículas que se mueven de áreas de alta hacia áreas de baja concentración- Específicamente para la membrana celular, el flujo de iones a través de la membrana está dado por

$$
J \text{ (diffusion)} = -D \frac{d \text{ [I]}}{dx}
$$

Donde J es el flujo de iones debido a la difusión, [1] es la concentración del ión, *dx*  es el espesor de la membrana y D es la constante de difusión dada en m<sup>2</sup>/s. El signo negativo indica que el flujo de iones pasa de un nivel de alta hacia un nivel de baja concentración, y  $dH/dx$  representa el gradiente de concentración.

#### *Ley de Ohm.*

Las partículas cargadas dentro de una solución experimentan una fuerza resultante de otras partículas cargadas y de los campos eléctricos presentes. El flujo de iones a través de la membrana está dado por:

$$
J \text{ (arrastre)} = -\mu z \begin{bmatrix} I \end{bmatrix} \frac{dv}{dx}
$$

Donde J es el flujo de iones debido al arrastre dentro de un campo eléctrico, *11* es la movilidad en  $m^2/sV$ , z es el número de valencia del ión, [I] es la concentración del ión, *v* es la diferencia de potencial a través de la membrana y *dv/dx* es el campo eléctrico con dirección opuesta. Nótese que z puede adquirir valores distintos dependiendo de la carga del ión.

#### *Re/ación de Einstein.*

La relación existente entre el arrastre de las partículas en un campo eléctrico bajo la presión osmótica, es decir, la relación entre difusión y movilidad está dada por

$$
D = \frac{kT\mu}{q}
$$

Donde D es la constante de difusión,  $\mu$  es la movilidad,  $k$  es la constante de Boltzmann (1.38 X  $10^{-23}$  J/K), T es la temperatura absoluta en grados Kelvin, y q es la magnitud de la carga eléctrica  $(1.602 \text{ X } 10^{-19} \text{ C})$ .

El flujo de iones en respuesta a los gradientes de concentración está limitado por la permeabilidad selectiva de la membrana a los diferentes iones, así como por el campo eléctrico resultante. Para que el fenómeno sea entendido más claramente se considerará en primer lugar que la membrana es permeable a un solo ión y después se mostrará la generalización para diferentes clases de iones.

Considérese que la membrana es permeable sólo al  $K^+$  y asúmase que la concentración del potasio es mayor en el fluido intracelular que en el fluido extracelular. Para esta situación el flujo debido a la difusión o al gradiente de concentración, J (difusión). tiende a empujar al potasio hacia fuera de la célula: por otro lado, el flujo debido al arrastre o al campo eléctrico. J (arrastre), tiende a empujar al potasio hacia dentro de la célula. Ambos flujos dan como resultado un flujo total que está dado por

$$
J_K
$$
 = J(arrastre) + J(difusio) = - $\mu$ z [K<sup>\*</sup>]  $\frac{dv}{dx}$  -D  $\frac{d [K^*]}{dx}$ 

Esta ecuación es conocida como la *Ecuación de Nernst-Planck* (ENP) [6] y está dada en la forma del flujo de iones (J está en moléculas/s m<sup>2</sup>). Si J es dividida por el número de Abogadro se puede obtener la ENP en la forma molar:

$$
J_{K} = J(\text{arrastre}) + J(\text{diffusion}) = -uz [K^{+}] \frac{dv}{dx} = -u \frac{RT}{F} \frac{d [K^{+}]}{dx}
$$

Donde *u* representa la movilidad molar y está dada en  $(m^2/N \text{ s mol})$ .

La ENP nos proporciona la expresión explicita de la corriente iónica en términos de los gradientes de concentración y de potencial eléctrico. Si se examina la corriente eléctrica a través de la membrana celular. es muy importante determinar bajo que condicIón el flujo neto de corriente es cero. Para el caso del equilibrio. el flujo de potasio que entra a la célula es exactamente igual al que sale de ésta, esto es  $J_K = 0$ . De donde se obtiene que:

$$
J_{K} = 0 = -\mu z \begin{bmatrix} K^{\dagger} \end{bmatrix} \frac{dv}{dx} \quad -D \frac{d[K^{\dagger}]}{dx}
$$

Con z = 1 y utilizando la relación de Einstein se puede expresar el coeficiente de difusión en términos de movilidad con lo cual la ecuación se reduce a:

$$
dv = -\frac{\mathrm{KT}}{\mathrm{q}\left[\mathrm{K}^+\right]} \quad d\left[\mathrm{K}^+\right]
$$

Integrando de afuera hacia dentro de la célula se obtiene que :

$$
v_t - v_e = -\frac{KT}{q}
$$
 ln  $\frac{[K^+]_i}{[K^+]_e} = \frac{KT}{q}$  ln  $\frac{[K^+]_e}{[K^+]_i}$ 

 $E_K = v_i - v_e$  se conoce como la ecuación de Nerst la cual nos da la expresión del potencial de equilibrio de un ión en términos de su concentración dentro y fuera de la membrana, en este caso particular, se trata del potasio.

Una vez conocida la ecuación del potencial de equilibrio del potasio. resulta sencillo obtener el potencial de equilibrio de cualquier otro ión. Así:

$$
E_{K} = \frac{kT}{q} \ln \frac{[K^{+}]_{e}}{[K^{+}]_{i}}
$$

$$
E_{Na} = \frac{kT}{q} \ln \frac{[Na^{+}]_{e}}{[Na^{+}]_{i}}
$$

$$
E_{Cl} = \frac{kT}{q} \ln \frac{[Cl^{+}]_{i}}{[Cl^{+}]_{e}}
$$

Obsérvese que  $z = -1$  para el cloro por ello la relación entre el interior y el exterior de las concentraciones se encuentra invertida.

Como regla general cuando la membrana es permeable a dos o más iones, cada ión tiene influencia sobre el potencial de membrana dependiendo de su concentración y permeabilidad.

La *Ecuación de Go/dman, Hodgking y Katz* (GHK) describe cuantitativamente la relación entre el potencial de membrana y la permeabilidad de los iones, pero únicamente se aplica cuando el potencial de membrana o el campo eléctrico son constantes. Esta ecuación aporta una aproximación razonable para obtener el potencial de membrana en reposo.

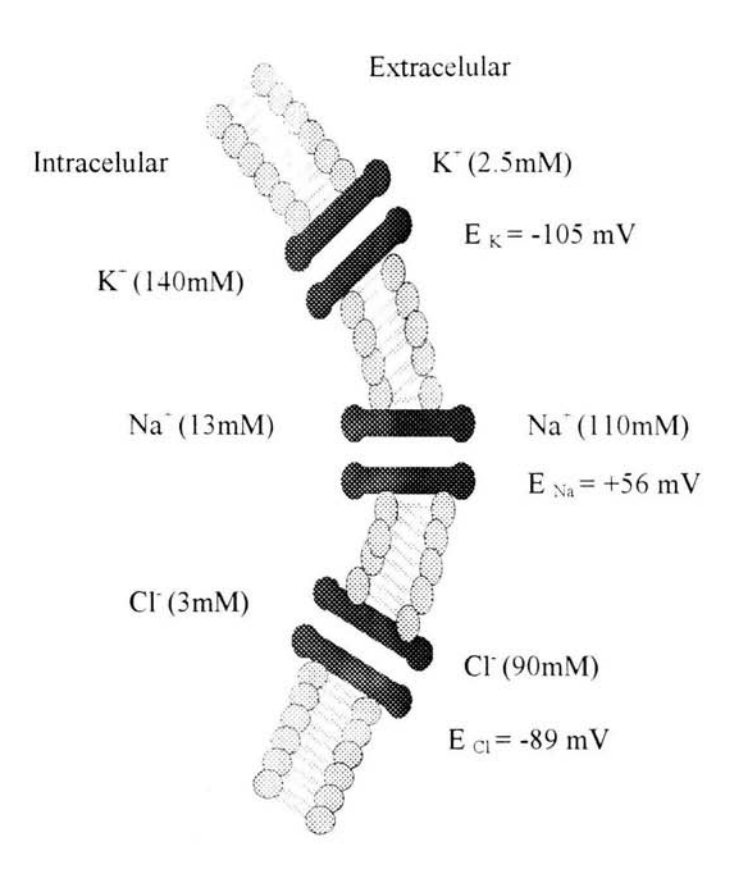

**Fig 1.6** Concentraciones intracelulares y extracelulares aproximadas de los principales iones del músculo esquelético de la rana. Potenciales de Nernst. Se consideró una temperatura de 27 °C o 300 °K, por lo tanto KT/q = 26 mV.

La ecuación de GHK para el sodio, el cloro y el potasio puede ser derivada a partir de las ecuaciones de flujo obtenidas con anterioridad y del principio de *neutralidad espacial de la carga*, el cual dice que el número de cationes en un volumen dado es igual al número de aniones contenidos en dicho volumen [6]. Esta ecuación está dada por:

$$
V_m = \frac{kT}{q} \cdot \ln \quad \frac{P_K \left[ K^{\dagger} \right]_e + P_{Na} \left[ Na^{\dagger} \right]_e + P_{Cl} \left[ Cl^{\dagger} \right]_i}{P_K \left[ K^{\dagger} \right]_i + P_{Na} \left[ Na^{\dagger} \right]_i + P_{Cl} \left[ Cl^{\dagger} \right]_e}
$$

Donde  $P_K$ ,  $P_{Na}$  y  $P_{Cl}$  son las permeabilidades de la membrana para cada ión, en el potencial de reposo la permeabilidad al potasio es aproximadamente de 50 a 100 \eces mayor que la permeabilidad al sodio. En general cuando la permeabilidad de un ión es excepcionalmente mayor comparada con los otros iones, el potencial de membrana predicho por la ecuación de GHK es muy cercano al potencial de Nemst para ese ión.

#### **Métodos utilizados en la electrotisiología.**

Parte del equipo utilizado en la electrofisiología es capaz de medir corriente, es decir, el flujo de carga eléctrica que pasa por un punto en cierto tiempo, generalmente esta corriente se encuentra en rangos que abarcan desde los picoamperios hasta los microamperios. Por ejemplo,  $10<sup>4</sup>$  iones de sodio que cruzan la membrana cada milisegundo por un canal abierto producirán una corriente de 1.6pA.  $(1.6 \text{ X } 10^{19} \text{ C/ion X } 10^4 \text{ ions/ms X } 10^3 \text{ ms/s}).$ 

Dos reglas básicas que hablan sobre corrientes ayudarán a entender el fenómeno electrofisiológico. La primera es **la** ley de corrientes de Kirchhoff, el enunciado dice que en cualquier instante la suma algebraica de las corrientes en un nodo es cero. Esta ley es el resultado de la aplicación del principio de conservación de la carga en cada nodo *[S].* La segunda regla nos dice que la corriente sólo puede fluir a través de un circuito completo

Para poder registrar potenciales y corrientes en tejido vivo es necesario que exista alguna interfaz entre lo que se quiere medir y el aparato de medición. los electrodos realizan esta función de unión entre el universo celular y el mundo de la electrónica. A primera vista podría pensarse que la función del electrodo se lleva a cabo de una manera directa, pero SI se considera el problema con mayor detalle se puede observar que el electrodo está realizando la función de un sensor debido a que las corrientes biológicas son origmadas por iones en movimiento, mientras que la corriente que fluye a través del electrodo es debida a los electrones. De tal forma que el electrodo debe servir como una interfaz que convierte una corriente iónica en una corriente electrónica.

#### *Electrodos para la medición de biopotenciales.*

Teóricamente existen dos tipos de electrodos, aquellos que son *perfectamente polarizables* y aquellos que son *perfectamente no polarizables.* Esta clasificaCión se refiere a lo que ocurre a **1m** electrodo cuando una corriente pasa entre éste y el electrolito.

Los electrodos perfectamente polarizables son aquellos en los cuales ninguna corriente fluye a través de la interfaz electrodo - electrolito cuando una corriente es aplicada. Por supuesto que debe existir una corriente a través de la interfaz, pero dicha corriente es una corriente de desplazamiento, por lo cual el electrodo se comporta como si fuera un capacitor. Como un ejemplo de esta clase de electrodos se encuentran los hechos con metales nobles como el platino.

En cambio los electrodos perfectamente no polarizables son aquellos en los cuales la corriente puede pasar libremente a través de la interfaz electrodo electrolito. Por ello estos electrodos no añaden una sobretensión a las mediciones. y son los más utilizados en los laboratorios de electrofísiología.

El electrodo de plata cubierto con una capa delgada de cloruro de plata es un ejemplo de electrodo perfectamente no polarizable. Si los electrones se mueven a trayés del alambre de plata hacia la cubierta de AgCI, éstos comierten el AgCI en átomos de Ag y los iones de Cl entran en la solución. Si los electrones se mueyen en la dirección opuesta, los átomos de Ag, en el alambre de plata barnizado con AgCl, ceden sus electrones y se combinan con los iones de Cl que se encuentran en la solución para formar AgCl [15]. Este tipo de electrodos son reversibles, es decir, la corriente puede viajar en ambas direcciones.

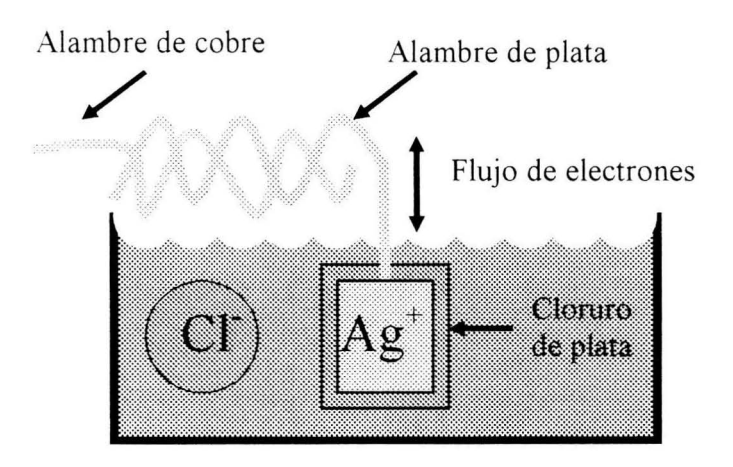

**Fig. l.** 7 Electrodo de plata cubierto con una capa de cloruro de plata.

Es necesario enfatizar que este tipo de electrodos tendrán un buen comportamiento sólo en soluciones que contienen iones de cloro, también debe tomarse en cuenta que si el recubrimiento de cloruro de plata se agota debido al flujo de corriente, el alambre de plata entrará en contacto con la solución lo cual envenenará a muchas proteínas y polarizará al electrodo [15].

#### *Corriente capacitiva y corriente iónica.*

La corriente que pasa a través de la membrana está formada por dos componentes una corriente capacitiva debida a los cambios en la densidad de la carga dentro y fuera de las superficies de la membrana y una corriente iónica debida al paso de los iones por los canales. De donde resulta que la corriente total está dada por:

$$
I = C_m \frac{dE}{dt} + I_i
$$

Donde  $C_m$  es la capacitancia de la membrana, E es el potencial de membrana e  $I_i$  es la corriente iónica.

Hasta ahora, se han discutido circuitos cuyas propiedades no cambian con el tiempo Mientras la diferencia de potencial de la membrana se mantenga constante es posible ignorar el efecto de la capacitancia de la membrana sobre las corrientes que pasan a trayés de los canales iónicos. Sin embargo cuando ocurren cambios en el potencial se presentan corrientes capacitivas que se suman a las corrientes del estado estable que pasan por las conductancias de los canales.

Las corrientes capacitivas junto con la cinética de apertura de los canales representan las dos mayores influencias sobre la dependencia del tiempo en las propiedades eléctricas de las células.

La carga guardada en la capacitancia de la membrana acompaña al potencial de reposo, de tal suerte que cualquier cambio en el potencial a través de la membrana es seguido por un cambio en la carga acumulada. En efecto. si una corriente es aplicada a la membrana, ya sea por medio de los canales que se encuentran en la célula o por medio de un electrodo, dicha corriente carga a la capacitancia de la membrana y a la vez realiza un cambio en el potencial de membrana. Electrónicamente esto puede ser mostrado representando a la membrana como un resistor en paralelo con un capacitar.

El voltaje del circuito RC tendrá un comportamiento exponencial dependiente del tiempo dado por

$$
V(t) = V_{inf} (1 - e^{t/2})
$$

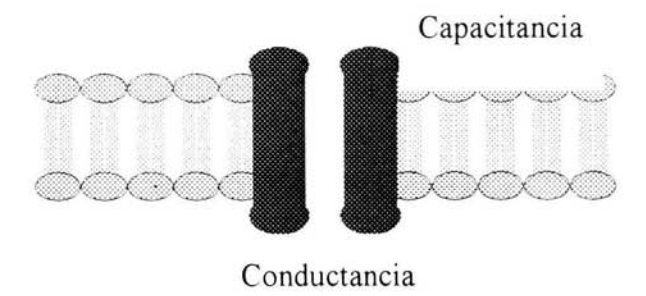

Fig. **1.8** Comportamiento de la membrana comparado con un circuito eléctrico

El valor del estado estable  $V_{\text{inf}}$ , también llamado valor de equilibrio o de tiempo infinito, no es dependiente de la capacitancia; simplemente está determinado por la corriente y la resistencia de la membrana:

$$
V_{\text{inf}} = RI
$$

Sin embargo cuando la capacitancia se toma en cuenta dentro del circuito, el valor de equilibrio no es alcanzado inmediatamente sino que depende de la constante de tiempo t dada por el producto RC. Así el valor de la constante de tiempo se incrementa ya sea con el aumento de la capacitancia o con una resistencia mayor

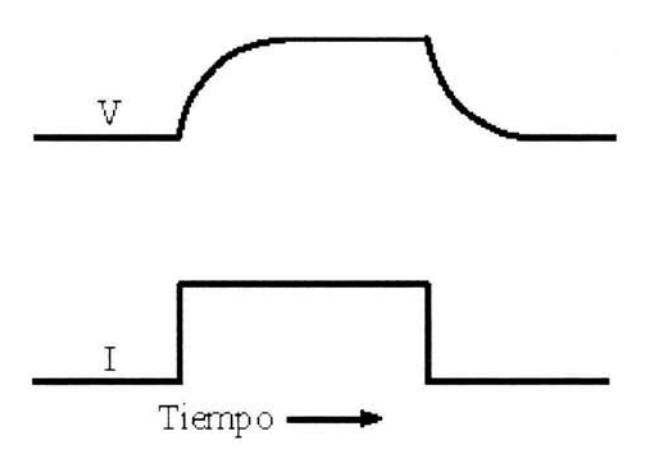

Fig. 1.9 Respuesta del circuito RC en paralelo.

#### */Vlétodos defi¡ación de voltaje y fijación de corriente.*

En un experimento realizado utilizando el método de fijación de corriente (current-clamp). puede registrarse la actividad espontánea de la célula o puede aplicarse un pulso de corriente con una amplitud y una duración conocidas y se mide el cambio de potencial causado por la corriente invectada. Este tipo de experimento imita la corriente producida por una entrada sináptica e involucra tanto a la corriente capacitiya como a la corriente iónica

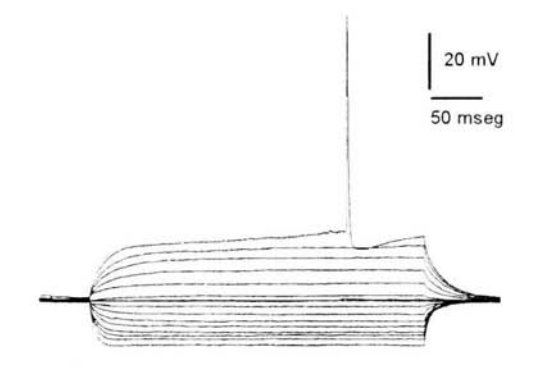

Fig. 1.10 Respuesta de una célula ante pulsos de corriente escalonados.

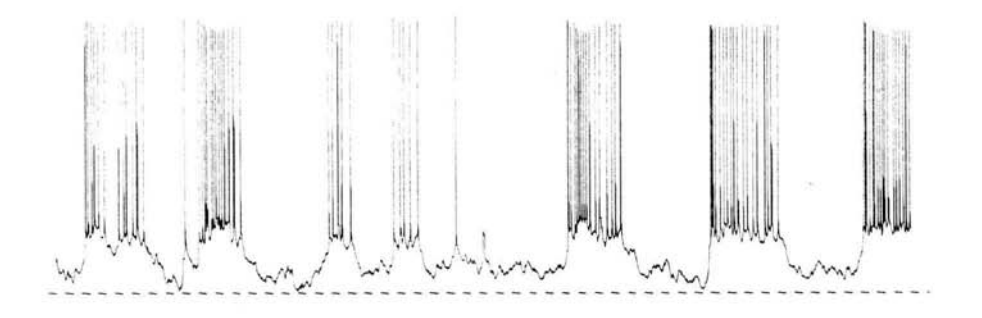

Fig. 1.11 Registro realizado utilizando el método de fijación de corriente en el cual se muestra la actividad espontánea de una célula.

En un experimento de fijación de voltaje (voltage-clamp) se controla el potcnclal de la membrana y sc mide la corriente necesaria para mantener dicho potencial. A pesar del hecho de que esta clase de experimento no imita el comportamiento hallado en la naturaleza, su realización arroja datos importantes porque al tíj ar el voltaje se elimina la corriente capacitiva debido a que *dEldt* = O. por lo que se obtiene una medida directa de la corriente iónica  $(I_i)$  que pasa por los canales iómcos de la membrana.

Otra de las ventajas del método de fijación de voltaje consiste en que. exceptuando el transitorio capacitivo, la corriente que fluye es únicamente proporcional a la conductancia de la membrana, esto es, al número de canales ab iertos en ese momento, por lo que se tiene un control sobre la llave que determina la apertura y el cierre de los canales iónicos.

El método de fijación de voltaje fue iniciado por Cole y Marmont (1949) en Chicago y posteriormente fue desarrollado por Hodgkin, Huxley y Katz (1952) en Cambridge

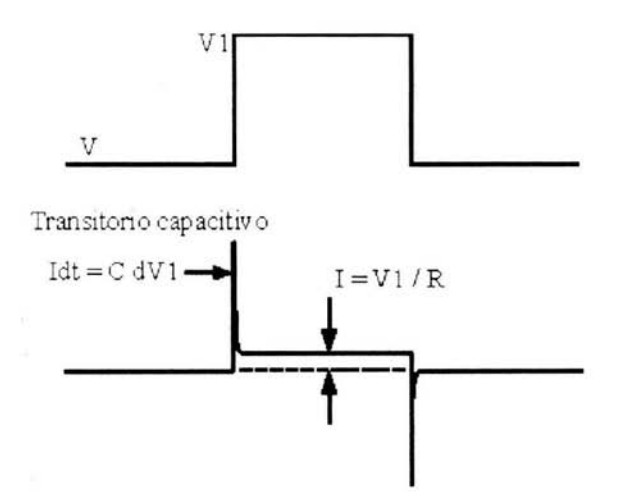

Fig. 1.12 Registro en fijación de voltaje.
Hodgkin y Huxley publicaron cinco artículos en 1952 en los cuales mostraban una serie de experimentos y un modelo del potencial de acción en el axón de calamar gigante. Los primeros cuatro artículos describían los experimentos que caracterizaban los cambios en la membrana que ocurrían durante el potencial de acción. El último artículo presentaba el modelo de este fenómeno, el cual estaba basado en el ajuste de curvas utilizando funciones exponenciales multiplicadas por parámetros empíricos. El análisis acerca de la conducción nerviosa, mostró que las conductancias de sodio y de potasio en la membrana del axón eran encendidas y apagadas transitoriamente debido a cambios en el potencial de membrana, es decir. estos canales son dependientes del voltaje transmembranal.

Los estudios de fijación de voltaje hechos por Hodgkin y Huxley mostraban el comportamiento conjunto de una gran cantidad de canales, sin embargo no podian arrojar información sobre la dinámica de un solo canal. Así que para ello fue desarrollado el método de fijación de parche (patch-c1amp). esta técnica consiste en tomar con una micr opipeta una pequeña área de la membrana. donde se mide la corriente que fluye a través de canales individuales. Los primeros registros de este tipo fueron publicados por Neher y Sakmann en 1976. El electrodo es acercado a la membrana celular con lo cual la resistencia existente entre el interior del electrodo y la solución externa alcanza hasta los  $100M\Omega$ , con ello se realiza un sello de baja resistencia. Se aplica succión a la membrana celular por medio de la micropipeta, con lo cual se logra un contacto más cercano entre las paredes del vidrio y la membrana. formándose así un sello con una resistencia muy alta del orden de los giga ohms, por ello es llamado giga sello, la naturaleza física del sello entre la membrana y el vidrio de la pipeta aún es desconocida. Una vez que se ha formado el giga sello puede aplicarse más succión de manera que el parche se rompa, con lo que se realiza el registro de célula entera (whole-cell).

Acercamiento

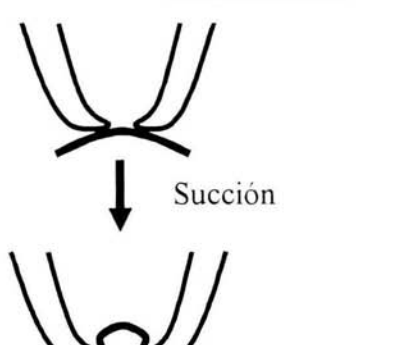

Sello de baja resistencia.  $(100 M \Omega)$ 

Sello de alta resistencia. Giga sello  $(G \Omega)$ 

Mayor succión

. **Fig. 1.13** Registro en célula entera.

# **11. 1 nstrumcntaciún \irtual.**

Los instrumentos de medición siempre han sido construidos con la tecnología de la cual se dispone en un momento determinado. Gracias al principio del reloj pudieron crearse los primeros cronómetros; el capacitor variable, el resistor  $variable \vee \theta$  los tubos de vacío que conformaban los radios fueron utilizados para construir los primeros instrumentos electrónicos: la base del despliegue de la televisión sirvió para generar los osciloscopios: y finalmente la computadora personal ha dado vida a la instrumentación virtual.

El desarrollo acelerado de las capacidades en los equipos de cómputo ha dado origen a una revolución en diversas áreas de la ciencia al crear herramientas  $precisas$   $\bar{v}$  rápidas que permiten elaborar análisis complicados en unas cuantas décimas de segundo. Uno de los mejores resultados de este crecimiento estrepitoso ha sido el concepto de instrumentación virtual, la cual ofrece una gran cantidad de recursos a ingenieros y científicos que requieren incrementar la productividad,  $\alpha$ : exactitud y desempeño de los aparatos de medición y automatizació.1 [16].

La instrumentación virtual podría ser definida como un nuevo estrato del  $s$ oftware  $\cdot$  del hardware adherido a una computadora de propósito general gracias al cual los usuanos pueden interactuar con una interfaz gráfica de la misma manera en que lo harían con un instrumento electrónico tradicional.

En este capítulo se hace una descripción de los instrumentos de medición tradicionales y de la instrumentación virtual; también se muestran las ventajas, la flexibilidad y las bases principales del funcionamiento del ambiente de programación en Lab VIEW.

Un instrumento virtual está formado por una computadora equipada con un software robusto y con hardware flexible de fácil instalación, los cuales realizan la función de uno o varios instrumentos de medición tradicional. Los instrumentos virtuales representan un gran avance desde la instrumentación basada en hardware hacia la instrumentación basada en software, debido a que esta última permite explotar todas las características de productividad, despliegue de datos y conectividad de las computadoras, además de que los sistemas desarrollados satisfacen exactamente las necesidades definidas por el usuario a diferencia de los instrumentos tradicionales que tienen funciones establecidas por el vendedor que son increíbles pero en muchos casos inútiles.

Los instrumentos tradicionales como osciloscopios o generadores de funciones están dis eñados únicamente para realizar algunas tareas, debido a ello los usuarios dcben adaptarse a los parámetros establecidos y no tienen la oportunidad de extcnder o modificar las capacidades del sistema. Las perillas y los botones del instrumento. los circuitos que lo forman, y las funciones disponibles son especificas para las características intrínsecas del aparato, además de que deben ser desarrollados componentes costosos y tecnología especial para construirlos, lo cuai hace de ellos instrumentos caros y de difícil adaptación.

Los instrumentos virtuales gracias a que están basados en las computadoras pueden tomar ventaja de los beneficios de la creciente tecnología incorporada al software y al hardware como la capacidad de almacenamiento de datos o la velocidad de procesamiento, incluyendo los nuevos sistemas operativos y todas las opciones de comunicación e intercambio de datos, aunado a ello una aplicación ejec utada en una computadora portátil puede ser desplazada con gran facilidad.

36

Los ingenieros y científicos necesitan aplicaciones que cambian continuamente, por lo cual es indispensable tener herramientas flexibles para poder crear soluciones propias. Un instrumento virtual puede ser adaptado a requerimientos específicos sin tener que reemplazar al sistema entero gracias a la malcabilidad del software  $\bar{v}$  a las capacidades del hardware. Al emplearse la instrumentación virtual se reducen los costos del sistema de instrumentación, así como los gastos de mantenimiento. Dependiendo de la aplicación, el hardware escogido para la creación de instrumentos virtuales puede incluir elementos analógicos o digitales, contadores, temporizadores, filtros, muestreo simultáneo y la capacidad de generar o recibir señales.

El software es el componente más importante en un instrumento virtual Con las herramientas adecuadas pueden crearse aplicaciones de cualquier indole, diseñando e integrando rutinas requeridas para un proceso particular. También pueden e laborarse interfaces específicas que se acomoden a diversos usuarios de manera que el manejo de los instrumentos sea más amigable Incluso puede dcfinirse la manera en la cual serán adquiridos los datos. como serán procesados <sup>~</sup> guardados, y la forma en la cual serán presentados los resultados

Una ventaja importante que posee el software es la capacidad de elaborar módulos, debido a que en muchas ocasiones es necesario hacer grandes proyectos que pueden ser resueltos en menor tiempo si la aplicación es dividida en partes, además esto facilita la detección de errores ya que es posible probar cada una de las unidades por separado

La ejecución de un instrumento virtual no está limitada a una sola computadora, gracias a los nuevos desarrollos en tecnologías de redes y comunicaciones es posible utilizar la capacidad de conexión para el monitoreo

37

distribuido, el control de dispositivos desde terminales remotas o la visualización de resultados desde distintos lugares.

La instrumentación virtual camina junto a los avances en la tecnología de las computadoras por lo cual ofrece una solución robusta para crear sistemas propios basados en un ambiente de trabajo definido por el usuario, gracias a ello las aplicaciones desarrolladas pueden ser adaptadas o modificadas fácilmente sin la necesidad de invertir en equipo nuevo.

#### **El ambiente de programación en LabVIEW.**

#### *Programación gráfica.*

Lab VIEW es **un** lenguaje de programación gráfico, es decir. que utiliza iconos en vez de líneas de texto para construir aplicaciones. En contraste con los lenguajes de programación basados en texto, en los cuales las instrucciones determinan la ejecución del programa. Lab VIEW utiliza la programac ión basada en el !lujo de datos. donde la relación entre los elementos determina el comportamiento final.

Con la programación gráfica se pueden desarrollar programas de una forma más rápida que con la programación convencional, además de que se tiene mayor tlexibilidad para crear una gran variedad de aplicaciones.

#### *Cunectividady control de instrumentos.*

La productividad de la instrumentación virtual se debe a que el software incluye las herramientas necesarias para el reconocimiento del hardware como una parte integral del equipo. Está diseñada para medir, probar y controlar sistemas: además de que cuenta con una gran variedad de funciones de entrada y salida.

Lab VIEW contiene librerías. listas para usarse. diseñadas para integrar In strumentos tradicionales. dispositivos de adquisición de datos. controladores de movimiento y productos para el procesamiento de imágenes.

#### *Ambiente abierto.*

Lab VIEW posee herramientas requeridas por muchas aplicaciones. Gracias a las cuales se pueden hacer vínculos con otros programas. También ofrece un gran rango de opciones para las comunicaciones y el manejo de los datos como TCP/IP. OPC. SQL y formatos XML.

### *Múltiples plataformas.*

Es común que la mayoría de las computadoras utilicen alguna variante del sistema operativo de Microsoft Windows. Sin embargo. otras opciones ofrecen ventajas visibles para cierto tipo de aplicaciones. El desarrollo de sistemas embebidos y de tiempo real continúa creciendo rápidamente en muchas industrias. De tal suerte que es indispensable contar con un software versátil. Lab VIEW puede ser utilizado con Windows 2000, NT, XP, ME, 98 , 95 así como con Mac OS, Sun Solaris y Linux

Las aplicaciones creadas en una plataforma pueden ser trasladadas sin la necesidad de añadir comandos o especificaciones. Gracias a ello los programas desarrollados con Lab VIEW pueden ser adaptados a nuevos sistemas operativos sin ningún problema.

# *Introducción a LabVIEW*

En Lab VIEW puede ser construida la interfaz del usuario gracias a la utilización de un conjunto de herramientas y objetos. Dicha interfaz es conocida como el panel frontal. El código de programación es añadido usando representaciones gráficas de distintas funciones, las cuales controlan los objetos que se encuentran en el panel frontal. El lugar donde se encuentra este código es ll amado diagrama de bloques De esta forma el diagrama de bloques contiene todos los elementos necesarios para la ejecución de una aplicación.

Los programas creados en Lab VIEW son llamados instrumentos virtuales o VIs. debido a que su apariencia y su principio de funcionamiento imitan a un instrumento de medición tradicional, como un osciloscopio o un multímetro. Cada VI utiliza funciones las cuales manipulan la entrada de datos provenientes de la interfaz del usuario o de otras fuentes. Gracias a estas funciones también es posible desplegar. guardar o transferir los resultados obtenidos del procesamiento de los datos de entrada

Un VI está formado por tres elementos principales:

- Panel frontal: Funciona como la interfaz del usuario.  $\ddot{\phantom{0}}$
- *Diagrama de hloques*: Contiene el código gráfico que define el ù. funcionamiento del VI.
- *lcono y ventana de conexiones*: Identifican al VI y permiten utilizarlo como  $\overline{\phantom{a}}$ parte de otro VI, es decir, como un sub VI. Un sub VI es similar a una subrutina en los lenguajes de programación basados en texto.

# Panel frontal.

El panel frontal es la interfaz del usuario de un VI. Dicha interfaz contiene controles e indicadores. los cuales son las entradas y salidas interactivas de la aplicación, respectivamente. Los controles son perillas o botones en los cuales pueden establecerse los parámetros de entrada, estos simulan las entradas de los instrumentos tradicionales y funcionan como vínculo entre la interfaz gráfica y el diagrama de bloques de un VI. Los indicadores son gráficas, LEDs, o recuadros numéricos que muestran los resultados de los procesos llevados a cabo por el programa.

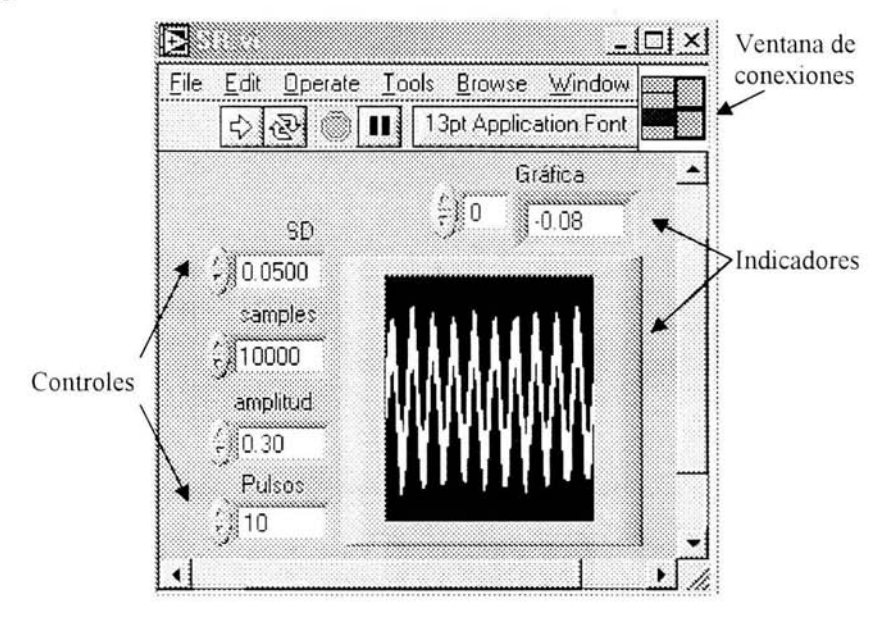

**Fig. 2.1** Panel frontal de un VI donde se muestran las partes que lo forman.

### *Diogromo de bloques.*

Una vez que se ha creado el panel frontal, es necesario añadir el código gráfic o que representará las funciones que llevará a cabo la aplicación. El diagrama de bloques contiene dichos elementos gráficos. Los objetos del panel frontal aparecen como terminales dentro del diagrama de bloques. Es imposible borrar una terminal desde el diagrama de bloques, ésta sólo podrá desaparecer si se elimina su objeto correspondiente en el panel frontal.

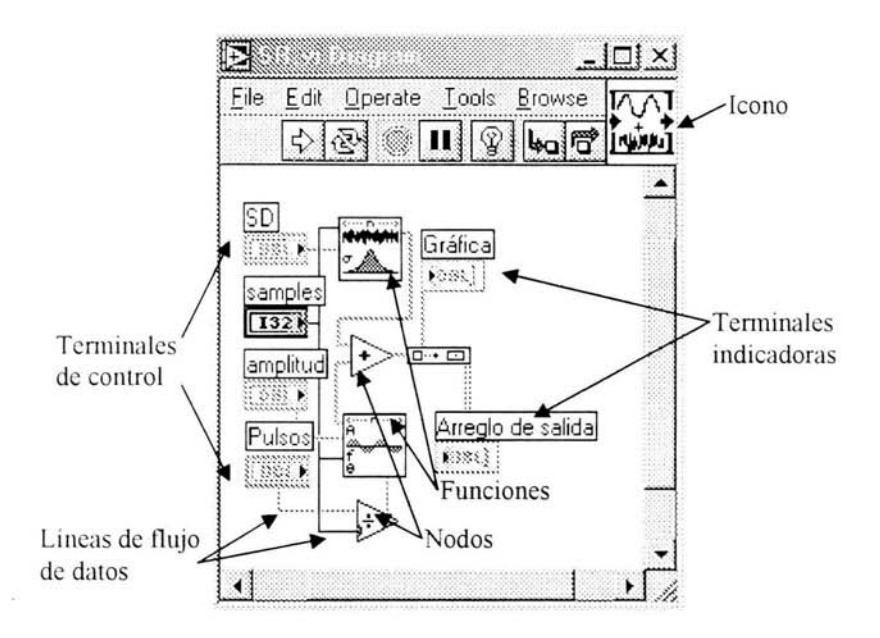

Fig. 2.2 Diagrama de bloques de un VI donde se muestran sus elementos.

Las terminales muestran el tipo de datos de los controles o de los indicadores. Por ejemplo una terminal marcada con DBL representa un indicador o un control ador numérico de punto flotante y doble precisión. Las terminales son puertos de entrada o de salida que intercambian información entre el panel frontal y el diagrama de bloques Los datos introducidos en los controles del panel frontal pasan al diagrama de bloques a través de las terminales de control, después son procesados en las funciones y finalmente son desplegados en las terminales indicadoras.

Los nodos son objetos del diagrama de bloques, los cuales tienen entradas v salidas conectadas a una línea de flujo y tienen la función de realizar distintas opcracl ones cuando un VI es ejecutado. Son similares a los comandos. operadores. funciones  $\overline{v}$  subrutinas en los lenguajes de programación basados en texto. Las funciones de la figura 2.2 así como los operadores de suma y división son nodos.

La transferencia de datos en el diagrama de bloques se realiza a través de líneas de flujo Cada línea tiene una fuente de datos única. pero puede ser conectada a diferentes VIs o funciones para procesar la información. Las líneas tienen diferentes colores, estilos y grosores dependiendo del tipo de datos que transportan. Una línea rota aparece en el diagrama como una línea negra punteada.

Las estructuras son representaciones gráficas de los comandos de ciclos o condiciones en los lenguajes de programación basados en texto. Éstas pueden utilizarse para repetir funciones o para implementar condiciones en la ejecución del código

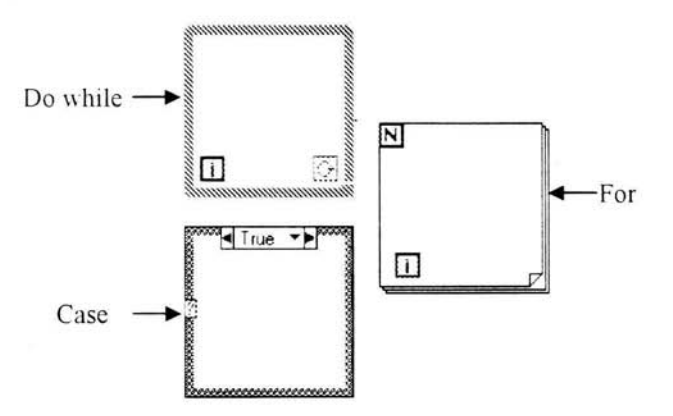

**Fig. 2.3** Estmcturas de LabVIEW.

#### Icono y ventana de conexiones.

Una vez construido el panel frontal y el diagrama de bloques, se puede elaborar el icono y la ventana de conexiones de manera que el VI pueda ser utilizado como un subVI. Cada VI tiene un icono que se encuentra en la esquina superior derecha del panel frontal y del diagrama de bloques.

El Icono es la representación gráfica de un VI. Éste puede contener texto. imágenes o una combinación de ambos. Si se utiliza un VI como subVI, el icono identifica al sub VI dentro del diagrama de bloques del nuevo VI.

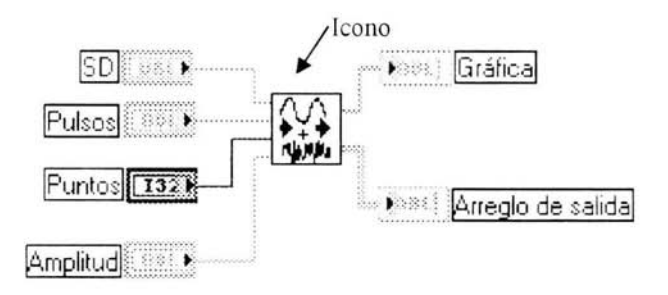

Fig. 2.4 Icono representando un subVI dentro del diagrama de bloques de otro V1.

La ventana de conexiones muestra al conjunto de las terminales correspondientes a los controles e indicadores de un VI; define las entradas \' salidas que podrán ser conectadas al VI, de tal suerte que se pueda utilizar como un nodo dentro de otro VI; recibe la información en las terminales de entrada y pasa los datos al diagrama de bloques a través de los controles del panel frontal. finalmente envía los resultados provenientes de los indicadores del panel frontal hacia las terminales de salida. La ventana de conexiones generalmente tiene una terminal para cada control o indicador del panel frontal.

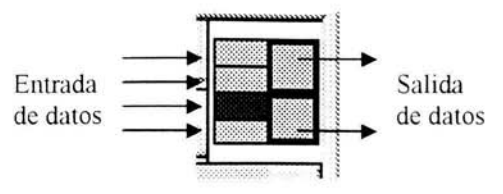

Fig. 2.5 Ventana de conexiones de un VI.

# Tipos de datos usados en Lab VIEW.

Se pueden utilizar diferentes tipos de datos dependiendo de la exactitud requerida por la aplicación, cada tipo está caracterizado por un color y una leyenda.

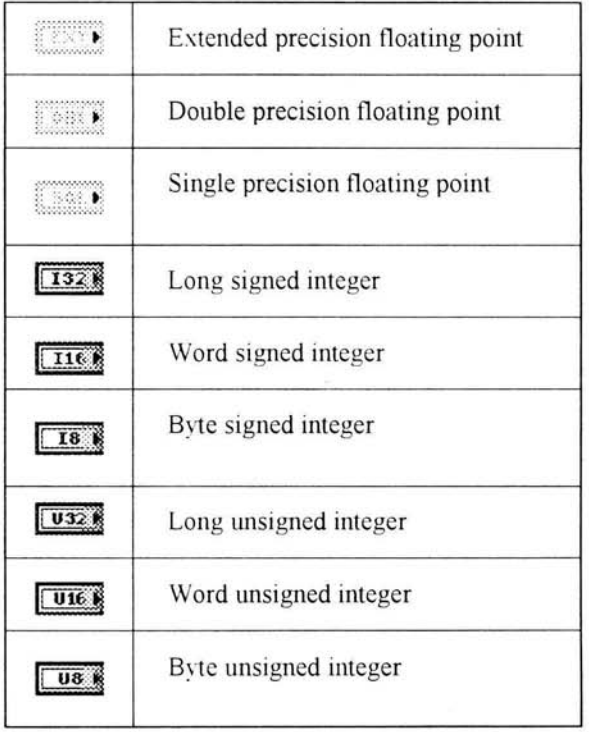

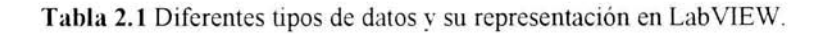

## *Espllcio de trabaio en Lab VIEW*

Para construir el panel frontal y el diagrama de bloques es necesario utilizar las paletas de controles, funciones y herramientas de LabVIEW.

# La paleta de controles.

La paleta de controles sólo está disponible en el panel frontal Debe seleccionarse Window>>Show Controls Palette o hacer clic con el botón izquierdo del ratón sobre el panel frontal para desplegarla. La paleta contiene todos los controles e indicadores de Lab VIEW.

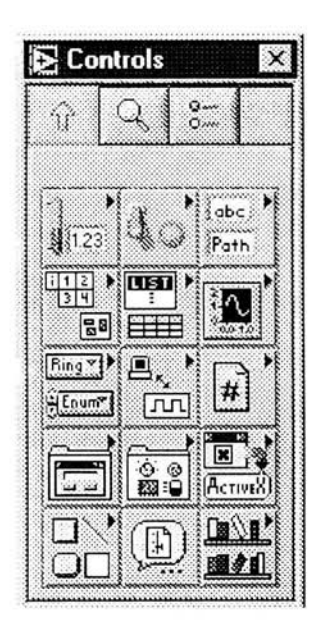

Fig. 2.6 Paleta de controles de LabVIEW.

# *La paleta de funciones.*

La paleta de funciones sólo está disponible en el diagrama de bloques. Para \ isuali zarl a debe seleccionarse **Window» Show Functions Palette** o hacerse clic con el botón izquierdo del ratón sobre el diagrama de bloques. Ésta paleta contiene todas las funciones y comandos gráficos de LabVIEW.

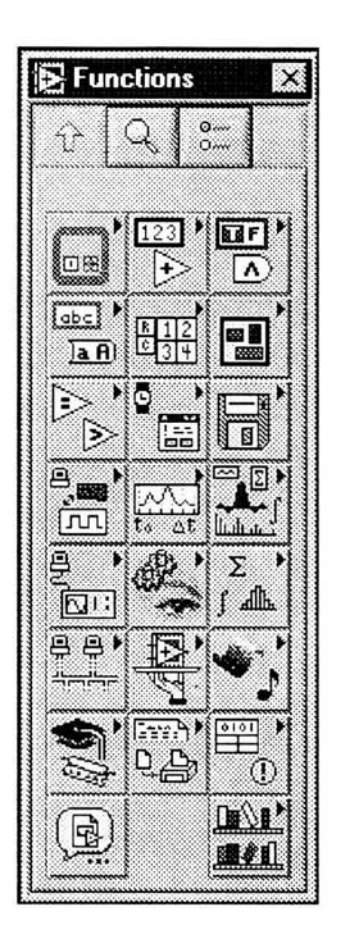

**Fig.** 2.7 Paleta de funciones de LabVIEW.

# La paleta de herramientas.

La paleta de herramientas se encuentra disponible tanto en el panel frontal como en el diagrama de bloques. Las herramientas son los diferentes modos de operación del cursor del ratón. Cuando es seleccionada una herramienta el icono del cursor cambia de apariencia de acuerdo con la función que realizará. Las herramientas son utilizadas para modificar o conectar los objetos del panel frontal y del diagrama de bloques. respectivamente.

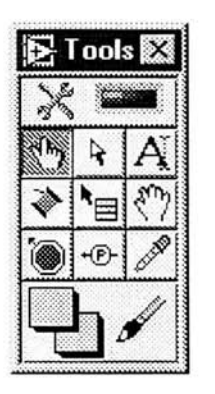

Fig.  $2.3$  Paleta de herramientas de LabVIEW.

## *l o horro de herramientas.*

La barra de herramientas se encuentra en la esquina superior izquierda de un VI. contiene los botones utilizados para ejecutar, detener momentáneamente o terminar una aplicación.

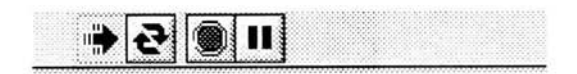

**Fig.** 2.9 Barra de herramientas de LabV1EW.

### *Uso y almacenamiento de VIs y sub VIs.*

Una vez que se ha construido una aplicación puede ser almacenada de diferentes maneras dependiendo del uso que se le dará. Los VIs pueden ser guardados como archivos individuales (\*.vi), pueden agruparse varios dentro de una librería ( $*$  llb), o puede crearse un programa ejecutable ( $*$ exe).

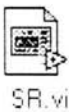

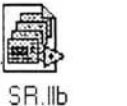

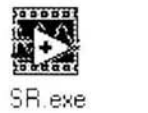

Archi\"o lndi\idual Librería

Programa ejecutable

Fig. 2.10 Representación de los iconos de un VI guardado de distintas maneras.

Si la aplicación creada no contiene subVIs diseñados por el usuario. conviene guardarla como un archivo individual ya que Lab VIEW carga automáticamente las librerías de los sub VIs necesarios para la ejecución del programa. Por otro lado, cuando un Vi es salvado como un archivo individual se ocupa menor espacio en memoria.

Si se está desarrollando un proyecto en el cual es necesario diseñar \arios sub VIs, es recomendable agrupar los VIs de la aplicación en una librería debido a que esto permite realizar las modificaciones a los módulos de una forma eficiente, con lo cual se tiene un mejor control sobre el resultado final.

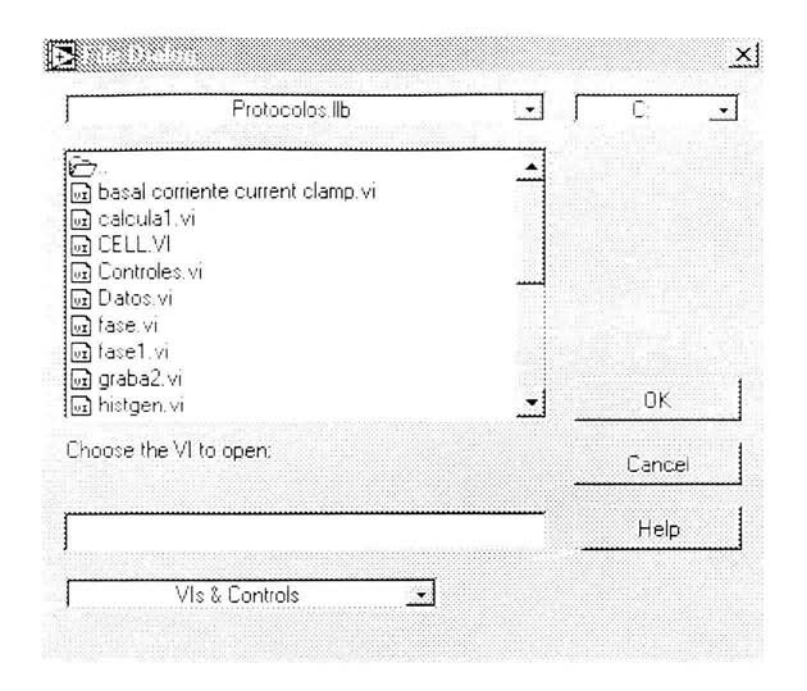

**Fig. 2.1 t** Cuadro de diálogo de la librería Protocolos.llb. donde se muestran los sub VIs utilizados en la aplicación.

Si lo que se busca es construir una aplicación que será distribuida a diferentes usuarios, la mejor opción es crear un programa ejecutable, ya que éste puede ser utilizado en distintas computadoras sin la necesidad de tener instalada ninguna versión de Lab VIEW. Sólo se requiere del programa Lab VIEW Run Time Engine. el cual puede conseguirse de una forma gratuita en la página de NI  $\mathbf{u}\mathbf{w}\mathbf{w}$ .ni.com.

## **III.** Instrumentación biomédica.

Desde que el mundo tiene memoria, el hombre ha estado interesado en desarrollar utensilios y en hallar nuevos métodos para curar la enfermedad. basta recordar el papel que desempeñaban Macaón y Podalirio en la Ilíada. Se dice que Hipócrates fue el fundador de la medicina occidental debido a que en sus tratados buscaba crear una técnica que pudiera dar cuenta de los fundamentos teóricos y no sólo prácticos, Su principal aportación fue que a partir de sus escritos el diagnóstico. la observación y el tratamiento clínico comenzaron a reemplazar a la superstición. introduciéndose así un espíritu científico,

Sin embargo, la ciencia en su concepción moderna tiene aproximadamente trescientos años y su mayor influencia en la medicina se dio hasta el siglo veinte. El origen de los cambios que ocurrieron dentro de la medicina se debió en gran parte al desarrollo de las ciencias. A finales del siglo diecinueve los diagnósticos estaban basados en pruebas de laboratorio y los tratamientos eran diseñados para terminar con la posible causa de la enfermedad, Años más tarde profesi onales de distintas áreas como químicos, fisicos, ingenieros mecánicos y eléctricos comenzaron a trabajar dentro del campo de la medicina con lo cual la ingeniería biomédica se convirtió en una profesión reconocida; como resultado de ello la tecnología médica avanzó más durante el siglo veinte que en toda la historia de la humanidad,

Durante este periodo el área de la electrónica tuvo un gran impacto sobre el desarrollo de nuevos equipos médicos, Hombres como Richard Caton y Augustus Desire probaron que el cerebro humano y el corazón dependían de eventos bioeléctricos, En 1929, Hans Berger creó el primer electroencefalograma (EEG), el cual aún es utilizado para medir la actividad eléctrica del cerebro. En 1935, los amplificadores electrónicos fueron usados para demostrar que la actividad eléctrica de la corteza tenía ritmos específicos y en 1960 sirvieron para realizar dispositivos como el primer marcapasos implantable. desarrollado por William Chardack y Wilson Greatbatch. Estos son sólo algunos ejemplos en los cuales se muestra la importancia de la electrónica dentro del campo médico [12].

En nuestros días existen una gran variedad de dispositivos médicos y de sistemas de instrumentación Muchos sistemas de instrumentación biomédicos que se encuentran disponibles en la actualidad son sistemas basados en computadoras. Algunos sistemas son utilizados para monitorear las condiciones de los pacientes. otros para adquirir información con el propósito de diagnosticar enfermedades y algunos más se usan para controlar funciones fisiológicas, como los marcapasos. Sin embargo todos presentan características comunes, cuyo conocimiento es indispensable para realizar el diseño de cualquier dispositivo, las cuales serán discutidas a continuación.

En este capítulo se describen las partes que conforman a un sistema general de instrumentación biomédica, se habla acerca del sistema utilizado para realizar el registro de señales bioeléctricas y se plantea el diseño de un nuevo sistema basado en el concepto de la instrumentación virtual.

#### **Descripción general de un sistema de instrumentación biomédica.**

Todo sistema de instrumentación tiene al menos varios de los bloques mostrados en la figura 3.1. La principal diferencia entre un sistema de instrumentación biomédico y un sistema de instrumentación convencional radica en que la fuente de la señal a medir proviene de tejido vivo o de la respuesta de un organismo viviente.

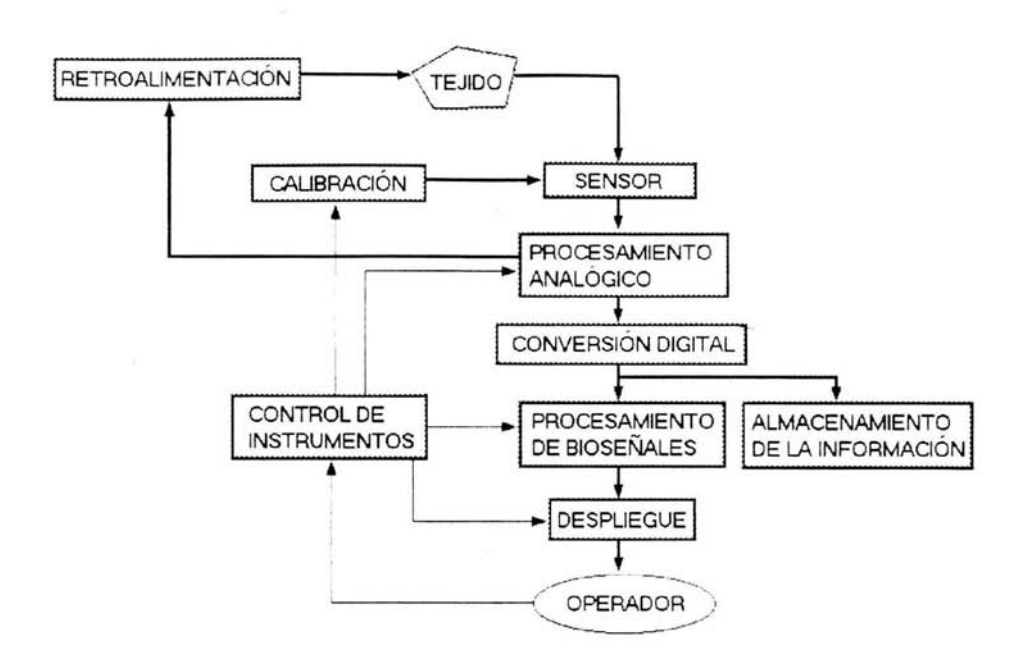

Fig. 3.1 Diagrama de bloques de un sistema de instmmentación biomédica.

#### *Mesurando.*

La cantidad, propiedad o condición que será medida por un sistema de instrumentación es conocida como mesurando. Éste puede ser una señal bioeléctrica, química o mecánica la cual es convertida en una señal eléctrica para poder ser procesada. Los principales tipos de mesurandos pueden ser agrupados en las siguientes categorías: biopotenciales, presiones, flujos, dimensiones (imágenes), desplazamientos, impedancias, temperaturas y concentraciones químicas. El mesurando puede ser provocado por un órgano específico, una célula, un tejido o una molécula.

#### *Sensores.*

Generalmente los sensores son transductores, es decir, dispositivos que convierten un tipo de energía en otro. Estos generalmente son utilizados para transformar medidas físicas en cantidades eléctricas. El sensor puede responder únicamente a la forma de energía presente en el mesurando. excluyendo todas las demás. Algunas veces la sensitividad de los sensores puede ser modificada alterando el principal elemento transductor. Sin embargo, también existen sensores que sólo funcionan como interfaces entre el mesurando y el instmmento de medición, como es el caso de los electrodos de plata clorurados que se utilizan para medir las corrientes transmembranales en una célula, debido a que hacen la conversión de una corriente iónica en una corriente de electrones, pero siempre se trata del mismo tipo de energía, esto es, la eléctrica

### *Acondicionamiento de la señal*

Generalmente la salida de un sensor no puede ser acoplada directamente a un dispositivo de despliegue. Una vez adquirida la señal deseada ésta es mandada a un bloque de procesamiento analógico y conversión digital. Ahí las señales son amplificadas, filtradas, acondicionadas y convertidas a una forma más manejable. El acondicionamiento de las señales se utiliza para ayudar a compensar las características indeseables de los sensores. Después de que las señales analógicas han sido digitalizadas y convertidas a una forma en la cual pueden ser almacenadas y procesadas por medio de una computadora, es posible reproducir las mediciones para realizar una gran cantidad de análisis.

# *Despliegue de salida.*

Los sistemas de instrumentación también incluyen dispositivos de despliegue los cuales ayudan a los operadores a percibir las señales en un formato que es más sencillo de entender. Estos dispositivos pueden tener una representación de las señales de forma numérica o gráfica: la visualización también puede ser discreta o continua. La mayoría de los dispositivos de despliegue está diseñada para ser vista, sin embargo también existen algunos que tienen salidas que pueden ser escuchadas.

#### *Almacenamiento de la información.*

Además del despliegue de los datos, muchos sistemas de instrumentación tienen la capacidad de almacenar los registros. En algunos dispositivos, las señales son guardadas de manera instantánea, de tal suerte que los análisis pueden ser hechos inmediatamente. En otros casos los datos son almacenados de forma permanente con el propósito de realizar procesamientos más elaborados en el futuro.

# *Elementos auxiliares.*

Otro componente importante de un sistema de instrumentación es el módulo de la calibración. Una señal con amplitud y frecuencia conocidas es aplicada en la entrada del sensor. La señal de calibración permite que los componentes del sistema sean ajustados de manera que las entradas y las salidas tengan una relación determinada. Si no se dispone de dicha información es imposible convertir la salida de un sistema de instrumentación en una representación del mesurando que tenga un significado útil.

55

Algunos sistemas también cuentan con un elemento de realimentación el cual permite mantener dentro de un rango determinado la salida de los dispositivos.

Finalmente, el operador también es una parte fundamental del sistema de instrumentación, ya que está encargado de vigilar y modificar el comportamiento total de los dispositivos

# Sistema utilizado para el registro de señales bioeléctricas,

El objetivo del sistema utilizado en el laboratorio donde se realizó el proyecto es medir la actividad eléctrica de las neuronas, es decir, los potenciales de acción y las diferentes corrientes transmembranales que se generan en las células. Para ello se utilizan los siguientes elementos:

- Micropipeta de vidrio.  $\blacksquare$
- Preamplificador. Ù.
- Amplificador de electrofisiología.  $\mathbf{r}$
- Microscopio. ٠
- Cámara de video y monitor. u.
- Manipulador mecánico de precisión a.
- Mesa amortiguadora. ÷.
- Jaula de Faraday. a.
- Sistema de perfusión. ¥.
- Digitalizador.  $\omega$
- Videograbadora.  $\overline{a}$
- Osciloscopio.
- Generador de pulsos.

## *Descripción breve del método utilizado en el laboratorio.*

- El registro se realiza en tejido cerebral de rata, de  $300 400 \mu m$  de espesor,  $\sim$ el cual es mantenido en una solución salina fisiológica similar al líquido extracelular que es constantemente renovada y oxigenada por medio de un sistema de perfusión.
- El micropipeta de vidrio contiene una solución salina similar al líquido  $\blacksquare$ intracelular y un filamento de plata cubierto con una capa de cloruro de plata.
- La micropipeta conecta a la neurona con el sistema de registro. La  $\blacksquare$ conexión es física y debido a que las neuronas registradas tienen un diámetro de 20 a 30 micras la punta de la micropipeta debe tener menos de dos micras de diámetro.
- ÷, Un preamplificador se encarga de acondicionar la señal para que pueda ser registrada de manera conveniente.
- El preamplificador está conectado a un amplificador que se utiliza  $\ddot{ }$ comúnmente en el registro electrofisiológico Dicho amplificador puede utilizarse para realizar la fijación de voltaje o la fijación de corriente.
- La mesa amortiguadora tiene el objetivo de aislar al tejido de cualquier  $\sim$ vibración, debido a que un pequeño movimiento puede destruir a la neurona registrada.
- La jaula de Faraday aísla al tejido de cualquier tipo de señales electromagnéticas no deseadas.
- Las neuronas a registrar son observadas en un monitor por medio de una cámara de video que está acoplada al microscopio.
- Con ayuda del manipulador mecánico de precisión. la punta de la  $\overline{a}$ micropipeta es colocada en el exterior de la membrana celular. para realizar el sello entre ésta y el vidrio.
- Una vez que se ha realizado el sello entre el electrodo y la membrana, se  $\blacksquare$ aplica succión para romper una pequeña parte de esta con lo cual se realiza el registro en célula entera, entonces la neurona es estimulada por medio de pulsos de corriente o voltaje para medir su actividad electrofisiológica
- Los registros obtenidos son desplegados en un osciloscopio de dos canales ٠ donde se muestran el potencial de membrana y las corrientes iónicas, de forma que pueda ser visualizada la respuesta de la célula a los diferentes estímulos. Estos registros también son digitalizados y grabados en cinta de video para su análisis posterior.

58

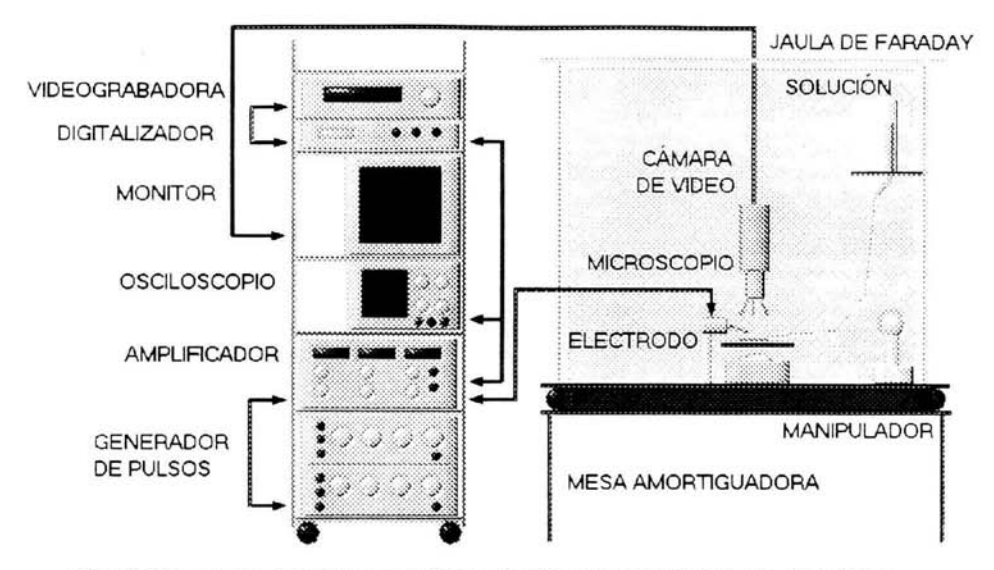

Fig. 3.2 Esquema del sistema tradicional utilizado para el registro de señales bioeléctricas. donde se muestran los elementos que lo forman .

## Nuevo s;stema **implementado.**

El cambio de sistema busca obtener un mejor uso de los recursos, así como tener un mejor control sobre las señales de estimulación y las respuestas adquiridas. Por otro lado, al sustituir el equipo usado comúnmente se creará un sistema más flexible y económico que permitirá una adaptación más sencilla para satisfacer nuevos requerimientos, como un mayor número de canales de entrada o la generación de señales definidas por el usuario.

Con el nuevo sistema se pretende eliminar el uso del osciloscopio, el generador de funciones, el digitalizador y la grabadora de video, sustituyendo todos estos elementos por una computadora. un programa ejecutable desarrollado con Lab VIEW y una tarjeta de adquisición de datos, con lo cual se tiene un ahorro de aproximadamente quince mil dólares.

Existen varios sistemas comerciales que se utilizan para el registro electrofisiológico como: Pclamp. Brain wave, entre otros: cuyo costo oscila entre los ocho mil y los veinte mil dólares, ya que es necesario comprar software y hardware. El sistema implementado tiene un costo total de tres mil dólares, (incluyendo alguna versión de Lab VIEW), y presenta la ventaja de que el programa ejecutable puede ser instalado en varios equipos sin la necesidad de comprar software nuevo, sólo es necesaria la tarjeta de adquisición de datos (mil quinientos dólares)

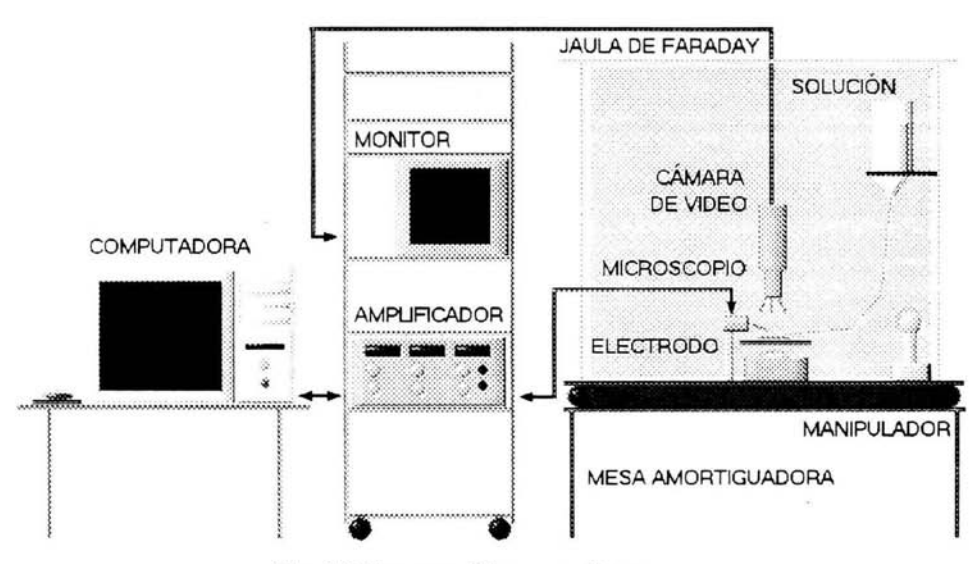

Fig. 3.3 Esquema del nuevo sistema.

Comparación entre el sistema anterior y el nuevo.

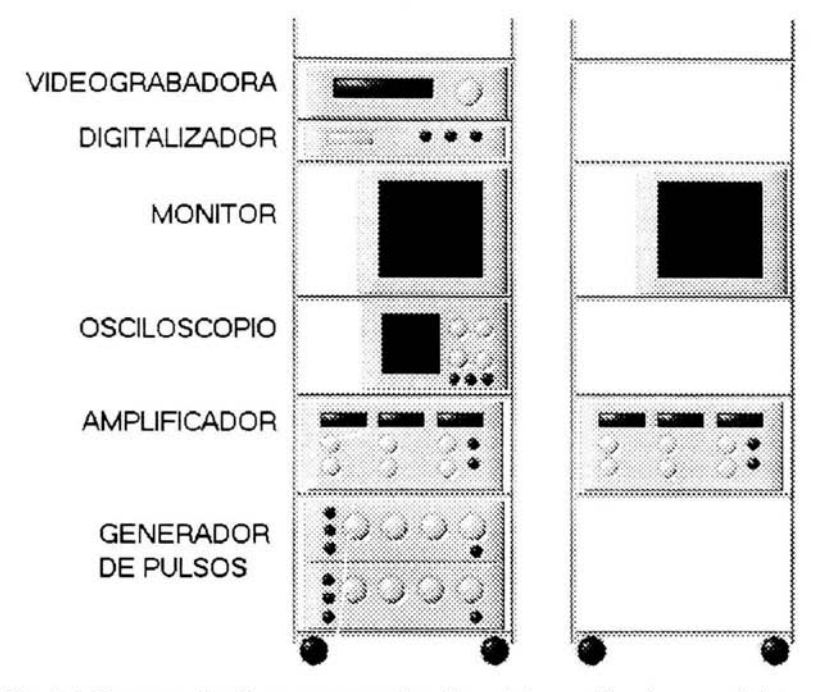

Fig. 3.4 Esquema donde se mu estran los dispositivos utilizados por el sistema tradicional en comparación con el nuevo sistema.

Como puede observarse en la figura 3.4 el cambio de sistema no implica una adaptación en la infraestructura, ya que únicamente es necesario remover los elementos que no se utilizarán.

Al adquirirse los datos directamente en la computadora también se hace un uso más eficiente del tiempo empleado en el análisis; debido a que con la utilización de la video es necesario repetir todo el experimento para seleccionar los mejores registros, en cambio al tener las señales almacenadas en el disco duro puede utilizarse cualquier programa para su manipulación.

#### **IV. Diseño y desarrollo del sistema.**

Se necesitaba un sistema que pudiera registrar dos canales de entrada para sustituir al osciloscopio. También se requería la implementación de un dos generadores de funciones. Finalmente todo debía estar sincronizado por medio de una señal de trigger para que la adquisición y salida de las señales se realizara de manera simultánea.

Se decidió utilizar Lab VIEW porque representaba un sistema flexible para la adquisición de datos. además de que podía adaptarse con facilidad a las necesidades específicas de los distintos usuarios sin la necesidad de adquirir nuevos instrumentos. y también porque permite realizar una adaptación sencilla hacia sistemas más complejos.

Otra de las razones por las cuales se utilizó Lab VIEW fue porque el laboratorio en donde se desarrolló el proyecto y 1 contaba con el software y el hardware necesarios para la implementación de la instrumentación virtual.

En este capítulo se describen las características de la tarjeta de adquisición de datos utilizada, se enseñan los diagramas de bloques de la aplicación final, se muestran las funciones implementadas, y se presenta la interfaz del usuario así como un manual en donde se explica detalladamente cada uno de los parámetros. Finalmente se enumeran los pasos necesarios para sustituir al sistema de instrumentación tradicional por el nuevo sistema desarrollado basado en la instrumentación virtual.

62

# **Tarjeta de adquisición de datos.**

Se utilizó la tarjeta PCI-MIO-16E-4, la cual tiene las siguientes características:

- Tasa de muestreo máxima de 500 *kS/s* para registros de un solo canal o de  $\blacksquare$ 25() kS/s para adquisición múltiple
- 16 entradas analógicas simples u 8 diferenciales de 12 bits.  $\overline{\phantom{a}}$
- Dos salidas analógicas de 12 bits. ٠
- Ocho líneas de entrada o salida digital.  $\blacksquare$
- Trigger analógico.  $\sim$
- Trigger digital.  $\overline{a}$
- Dos contadores de 24 bits. ÷,
- Rango de entrada y salida de  $\pm$  10 V.

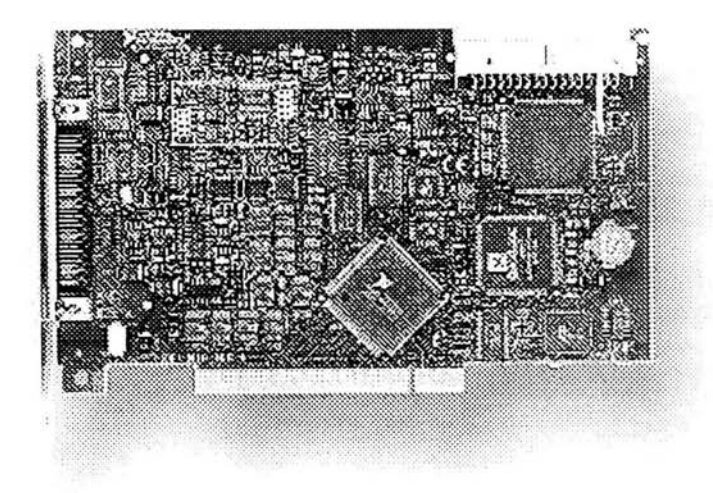

**Fig. 4.1 Tarjeta PCI-MIO-16E-4.** 

En el sistema implementado se utilizan dos entradas analógicas de forma diferencial para adquirir los registros, dos salidas analógicas para generar funciones, una entrada de trigger analógico para sincronizar la salida y la entrada de datos, así como un contador para mandar la señal de sincronización.

## Diagrama de bloques del programa.

El diagrama de bloques del programa final está formado principalmente por los siguientes módulos:

- . Configuración de las señales de entrada y salida.
- Control de los parámetros del generador de funciones. ä,
- Generador de funciones. ÷.
- Procesamiento de datos. ÷.
- Despliegue de registros. ×.
- Almacenamiento de las señales adquiridas.  $\blacksquare$

## *Configuración de las señales de entrada y salida.*

En esta parte de la aplicación: se configuran los rangos de entrada y salida de las señales analógicas, se especifica la tasa de muestreo, se seleccionan los canales por los cuales se realizarán los registros, y se inicializa el contador de salida que funcionará como señal de sincronización.

Para realizar estas operaciones se utilizaron los VIs de adquisición de datos hallados en la paleta de funciones de Lab VIEW.

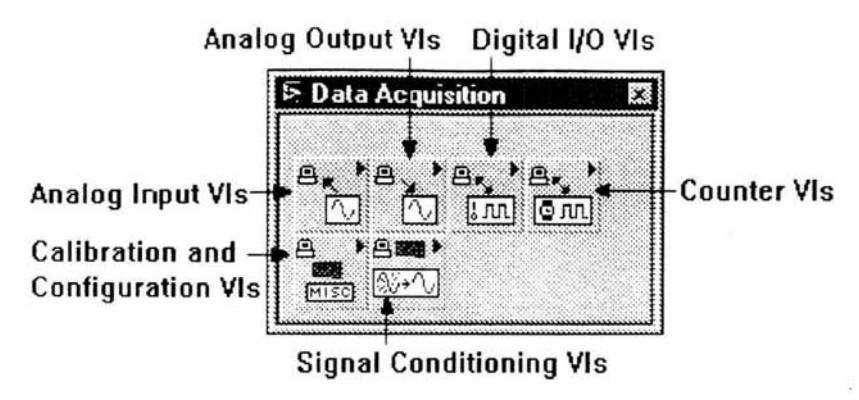

Fig. 4.2 VIs de la paleta de adquisición de datos.

La parte correspondiente al diagrama de bloques de este módulo se muestra a continuación

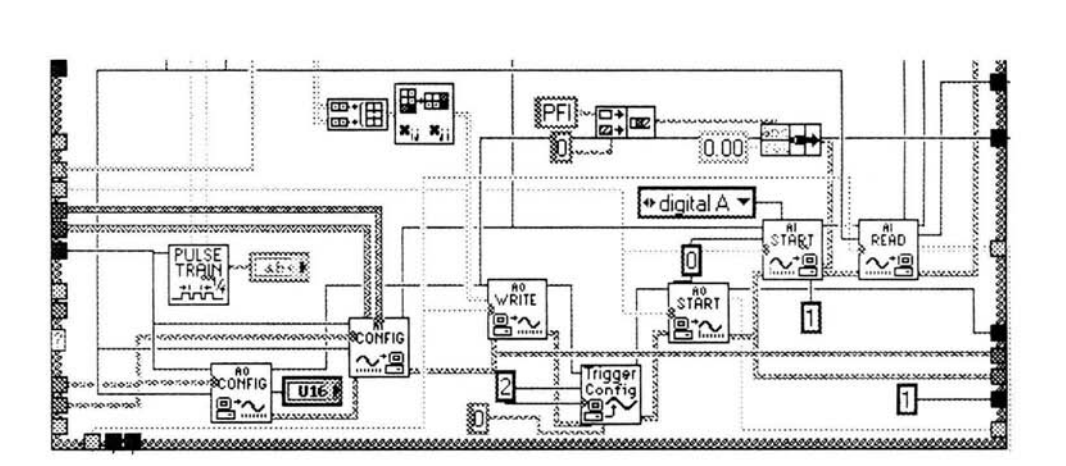

Fig. 4.3 Detalle del diagrama de bloques de la aplicación final donde se muestran las conexiones y los VIs utilizados para la configuración de las señales de entrada y salida.

### *Control de los parámetros del generador de funciones.*

Por medio de este módulo se escogen los parámetros necesarios para especificar las características de las señales de estimulación. Esta parte del programa fue diseñada exclusivamente para el proyecto y está formada por un solo VI al cual se conectan distintas terminales indicadoras y de control.

La parte correspondiente al diagrama de bloques de este módulo se muéstra a continuación:

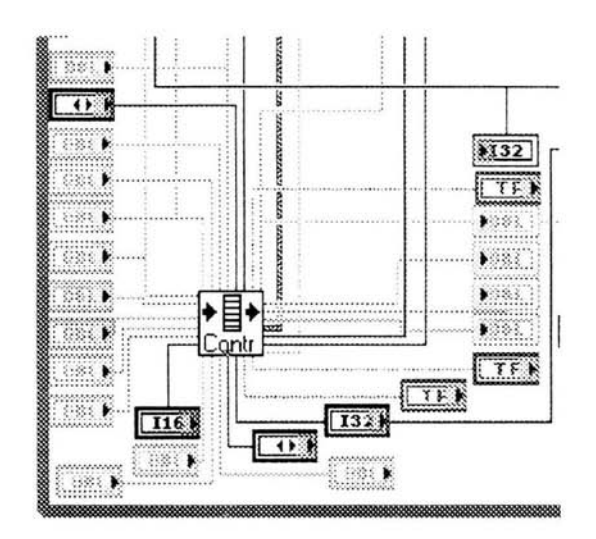

**Fig. 4A** Detalle del diagrama de bloques de la aplicación final donde se muestra el VI que controla los parámetros del generador de funciones.

Las terminales marcadas con una flecha en el lado derecho representan controles y las que tienen la flechan en el lado izquierdo corresponden a indicadores

# *Generadores defunciones.*

En este módulo se programaron las características de dos generadores de funciones. Por medio del primer canal se pueden enviar señales varíables como rampas. senos. pulsos, protocolos usados en la electrofisiología y archivos almacenados con formato de texto. A través del segundo canal es posible generar un tren de pulsos variable, en donde se puede especificar el número de pulsos deseados, así como el ciclo de trabajo de la señal.

La parte correspondiente al diagrama de bloques de este módulo se muestra a continuación:

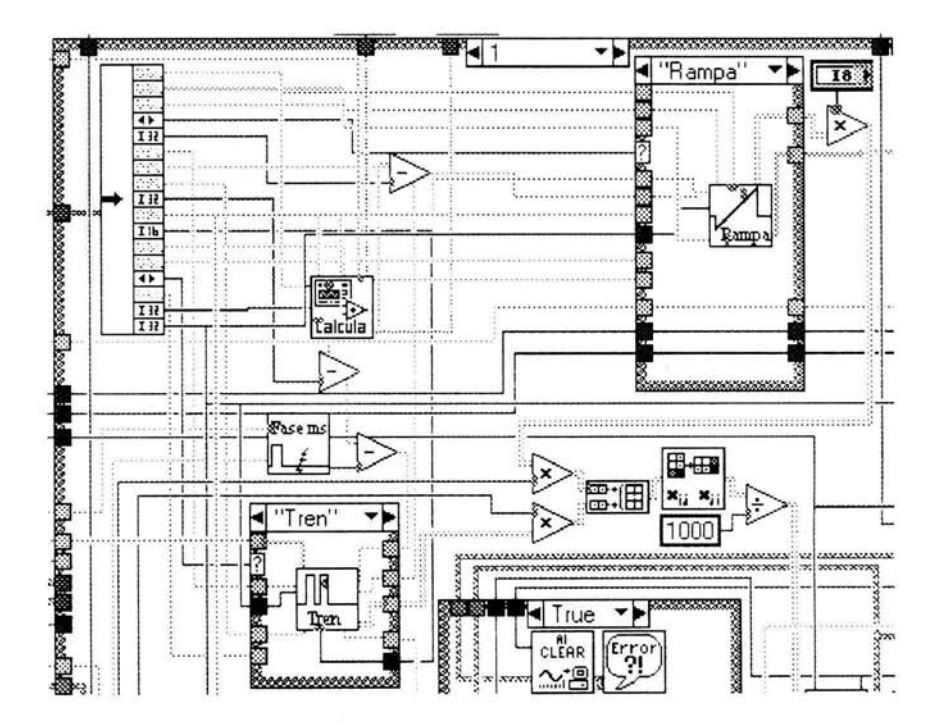

**Fig. 4.5** Detalle del diagrama de bloques de la aplicación final donde se muestra el módulo que representa a los generadores de funciones.

# *Procesamiento de datos.*

Las señales recibidas son transferidas a una matriz de  $[n \times m]$  datos. Donde n representa el número de puntos leídos y m es el número de canales adquiridos, En este módulo dicha matriz es convertida en dos \'ectores numéricos. donde cada vector contiene el registro de un solo canal.

Esta transformación permite manipular de una manera más sencilla los registros, además de que acondiciona a las señales para que puedan ser desplegadas en el monitor y almacenadas en el disco duro,

La parte correspondiente al diagrama de bloques de este módulo se muestra a continuación:

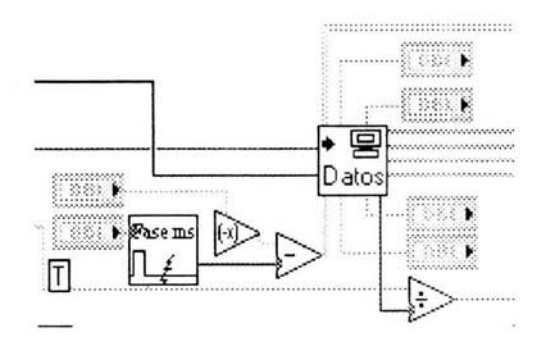

**Fig. 4.6** Detalle del diagrama de bloques de la aplicación final donde se muestra el módulo de procesamiento de datos,
## *Despliegue de registros.*

En este módulo se programaron todas las características principales de un osciloscopio común, de manera que el despliegue de las señales pueda ser modificado tanto en la escala de tiempo como en la escala de amplitud El V1 utili zado en esta parte también fue diseñado específicamente para la aplicación.

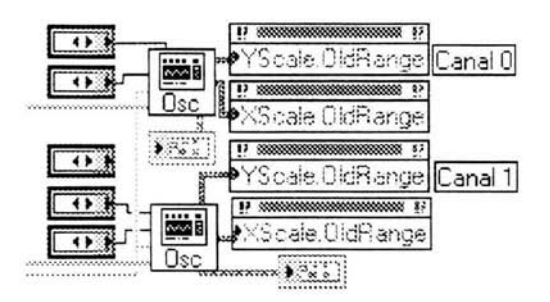

Fig. 4.7 Detalle del diagrama de bloques de la aplicación final donde se muestra el módulo utilizado para el despliegue de los registros recibidos.

## *Almacenamiento de las señales adquiridas.*

Después de que los datos han sido acondicionados de manera óptima, es necesario almacenarlos en el disco duro para que puedan ser procesados por programas especiales de análisis.

Por medio de este módulo las señales adquiridas son guardadas, con formato de texto en un directorio específico que puede ser seleccionado por el usuario. Los archivos tienen nombres distintos que siguen una secuencia numérica de manera que el orden de los registros pueda ser distinguido posteriormente.

La parte correspondiente al diagrama de bloques de este módulo se muestra a continuación:

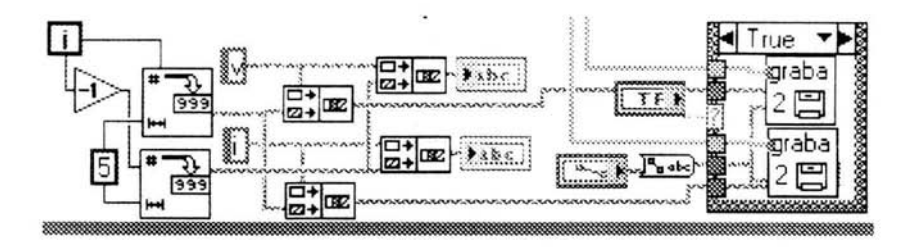

**Fig. 4.8** Detalle del diagrama de bloques de la aplicación final donde se muestra el módulo de almacenamiento de las señales adquiridas.

Además de los módulos mencionados con anterioridad el diagrama de bloques de la aplicación final contiene algunos elementos necesarios para la correcta ejecución del programa, tales como terminales que indican errores de lectura o escritura de datos e inconsistencias en la especificación de los parámetros.

Todo el programa se encuentra dentro de un ciclo do while para que sea ejecutado automáticamente hasta que el usuario lo detenga.

En la siguiente figura se muestra el diagrama de bloques completo, donde pueden observarse en forma conjunta todos los módulos que componen al proyecto.

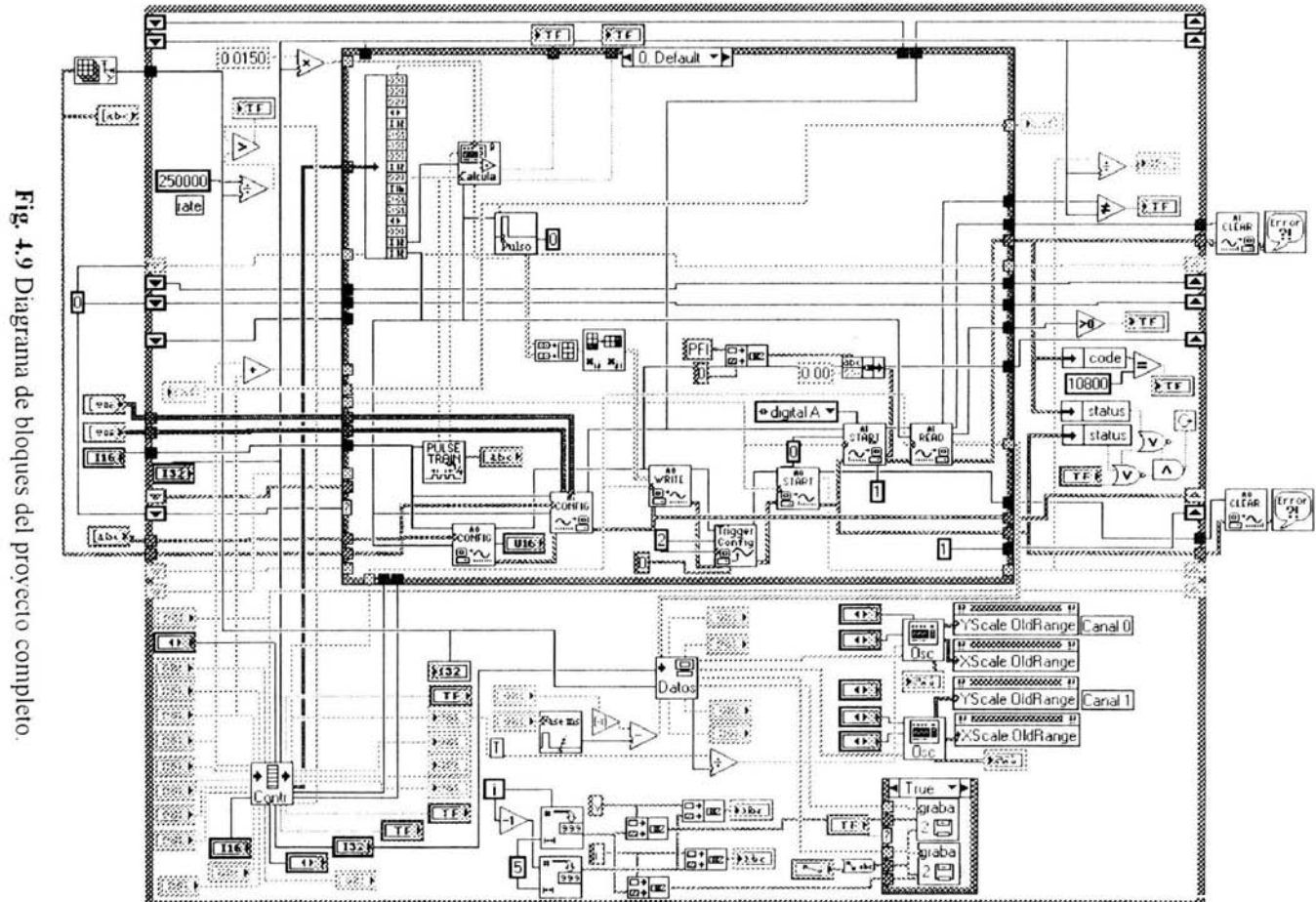

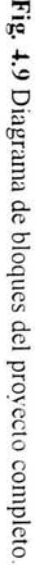

## **Funciones implementadas.**

Para el proyecto fueron creados varios sub VIs. los cuales se encuentran dentro de los distintos módulos del diagrama de bloques

A continuación se muestra el icono de cada uno de los sub VIs diseñados específicamente para la aplicación, así como una descripción de la función que realiza<sup>.</sup>

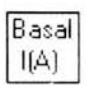

Realiza un promedio de los datos de entrada de un canal y suma el resultado al registro adquirido de manera que el trazo se mantenga con valor de cero DC.

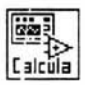

Calcula los parámetros necesarios para el despliegue de los datos como: el periodo, la resolución y el tiempo del evento a guardar. También muestra señales de error si los parámetros introducidos tienen valores que salen de los rangos posibles.

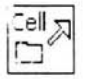

Abre un archivo con formato de texto y lo convierte en una matriz para que pueda ser procesado por el genemdor de funciones.

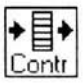

Recibe los parámetros del generador de funciones y los manda al módulo donde serán procesados.

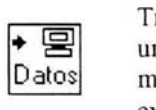

Transforma la matriz de adquisición de datos en vectores que representan un canal unitario. Agrega una señal de DC a los registros de entrada y los multiplica por un factor para que se observen las escalas reales de los experimentos.

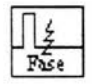

Desfasa los registros leídos para que puedan observarse los eventos con mayor detalle. Su entrada está dada en grados.

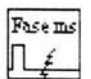

Desfasa los registros leídos para que puedan observarse los eyentos con mayor detalle. Su entrada está dada en milisegundos.

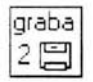

Convierte un vector de datos en archivo de texto y lo guarda en el disco duro en la ruta especificada.

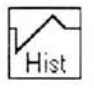

Genera una función utilizada para medir el fenómeno de histéresis en las neuronas. Puede controlarse la amplitud, la fase y el ciclo de trabajo de la señal.

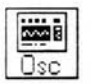

Despliega los registros leídos simulando un osciloscopio real. donde pueden ser cambiadas las escalas de tiempo y amplitud.

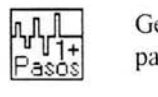

Gevera automáticamente un protocolo de pulsos ascendentes utilizado pai a medir la conductancia de la membrana celular.

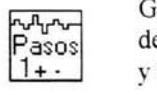

Genera automáticamente un protocolo de pulsos ascendentes y descendentes utilizado para medir la conductancia de la membrana celular y el fenómeno de histéresis en la neurona.

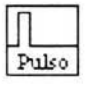

Genera la función del pulso cuadrado. Puede controlarse la amplitud. la fase y el ciclo de trabajo de la señal.

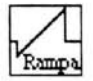

Genera la función rampa. Puede controlarse la amplitud, la fase, la pendiente y el ciclo de trabajo de la señal.

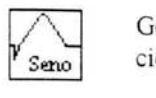

Genera la función senoidal. Puede controlarse la amplitud. la fase y el ciclo de trabajo de la señal.

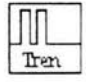

Genera un tren de pulsos. Puede controlarse la amplitud. la fase. el número de pulsos. el tiempo en *alto* y el tiempo en bajo

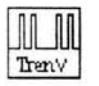

Genera un protocolo de tren de pulsos doble. Puede controlarse la amplitud, la fase, el número de pulsos, el tiempo en alto, el tiempo en bajo y la separación entre trenes.

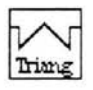

Genera una función con forma triangular. Puede controlarse la amplitud. la fase y el ciclo de trabajo de la señal.

## **Interfaz del usuario.**

Está compuesta por los siguientes cuatro módulos que funcionan como vínculo entre el panel frontal y el diagrama de bloques:

- Configuración de las señales de entrada y salida.  $\omega$
- Generador de funciones virtual.  $\sim$
- $\ddot{\phantom{a}}$ Osciloscopio virtual.
- Almacenamiento de las señales adquiridas  $\overline{a}$

Como puede observarse los módulos son prácticamente los mismos que fueron descritos para el diagrama de bloques, sólo fueron omitidas las partes del control de los parámetros del generador de funciones y el procesamiento de datos debido a que en ellas únicamente se realizan procesos internos que tienen el fin de optimizar el programa por lo cual son invisibles para el usuario.

A continuación se muestran las figuras de los módulos por separado:

*Configuración de las señales de entrada y salida.* 

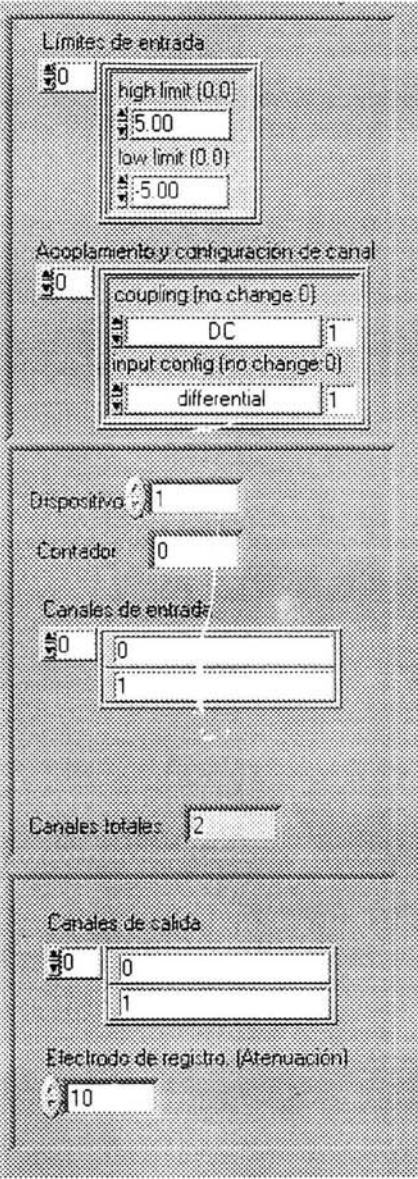

Fig. 4.10 Detalle de la interfaz del usuario donde se muestran los controles de configuración de las señales de entrada y salida.

*Generadur de funciones virtual* 

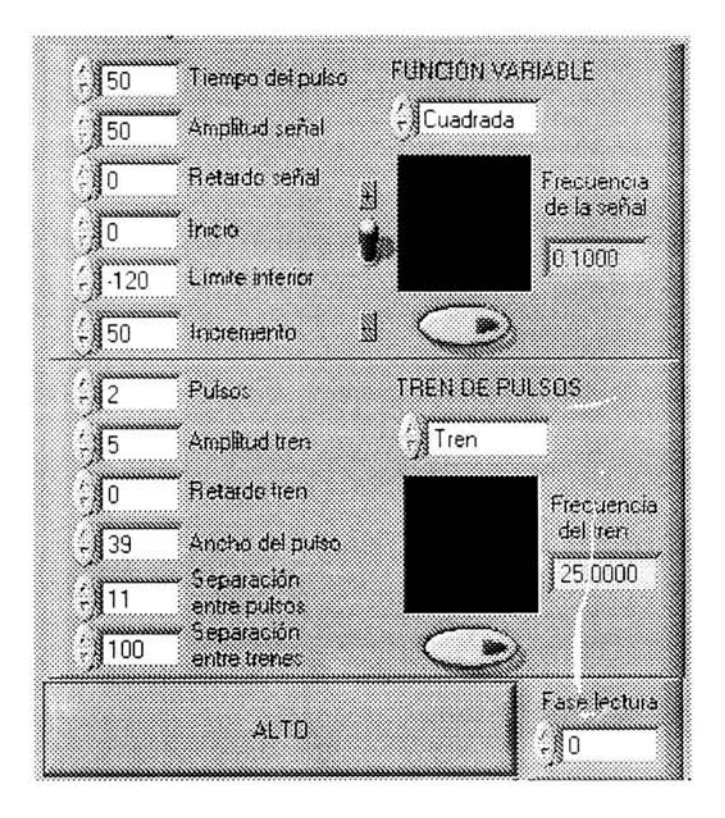

Fig. 4.11 Detalle de la interfaz del usuario donde se muestran los controles del generador de funciones virtual y las pantallas que despliegan las señales producidas. Se observa el botón de ALTO que detiene la ejecución de la aplicación También se muestra el control de la fase de lectura.

# *Osciloscopio virtual*

| flowere del antievo (v. -1 Novel de DC (00000)  |  |  |  |  |
|-------------------------------------------------|--|--|--|--|
|                                                 |  |  |  |  |
|                                                 |  |  |  |  |
|                                                 |  |  |  |  |
|                                                 |  |  |  |  |
|                                                 |  |  |  |  |
|                                                 |  |  |  |  |
|                                                 |  |  |  |  |
|                                                 |  |  |  |  |
|                                                 |  |  |  |  |
|                                                 |  |  |  |  |
|                                                 |  |  |  |  |
| Factor: \$1,0000 2 2100 mV/div : \$100 mseg/div |  |  |  |  |

Fig. 4.12 Detalle de la interfaz del usuario donde se muestra el osciloscopio virtual.

Almacenamiento de las señales adquiridas.

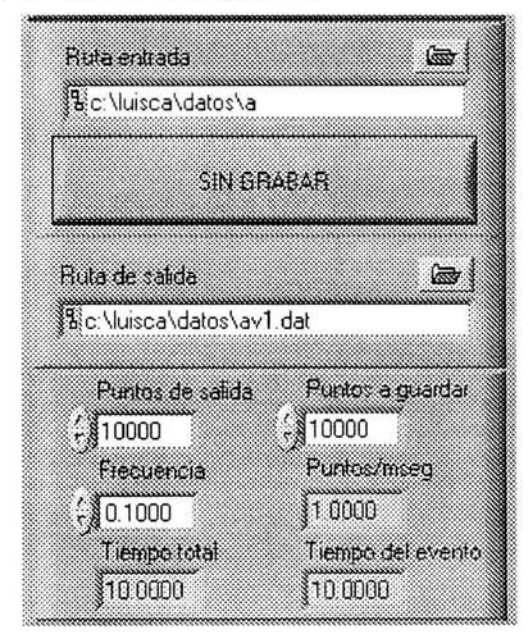

**Fig. 4.13** Detalle de la interfaz del usuario donde se muestran los controles para almacenar los registros.

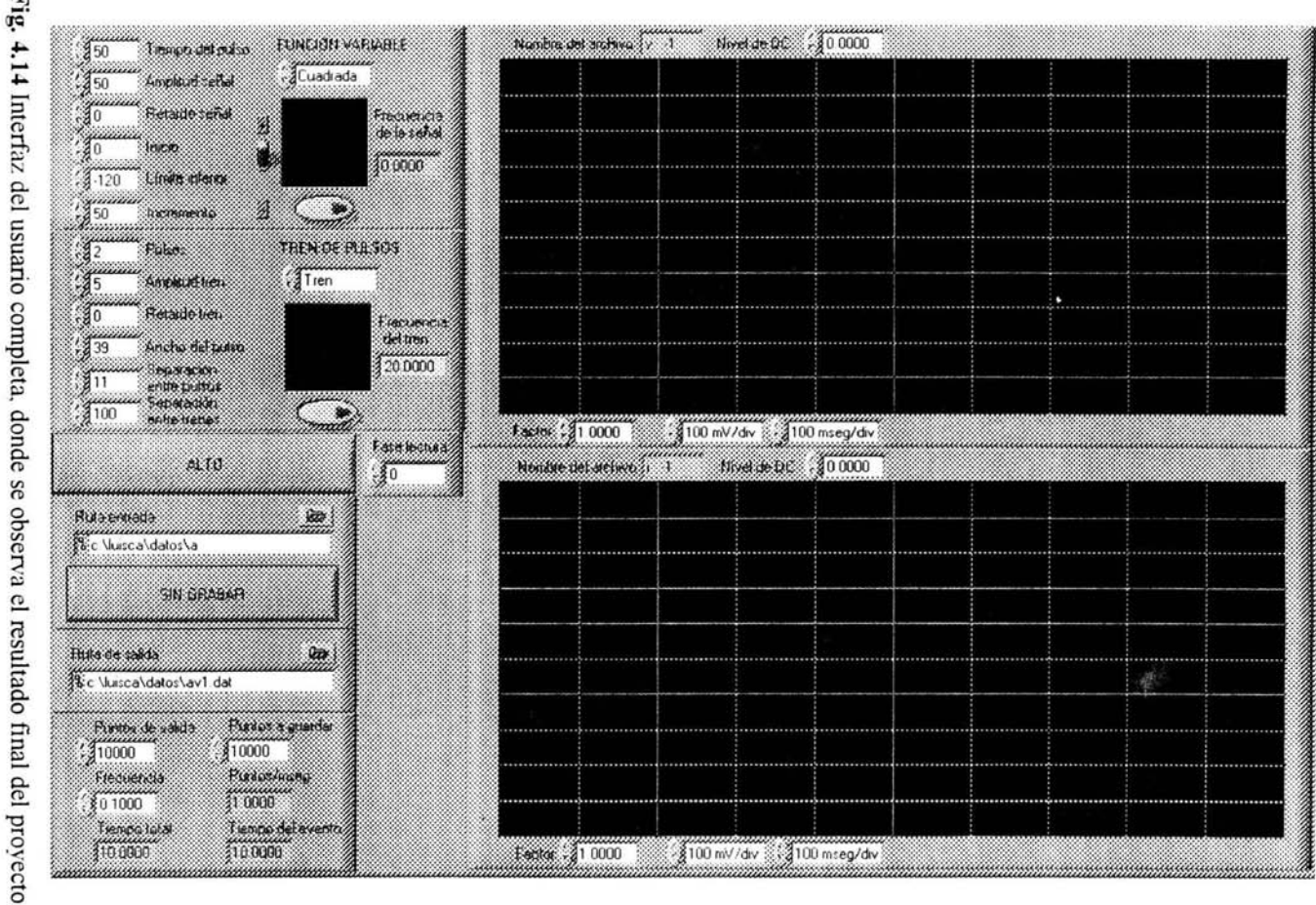

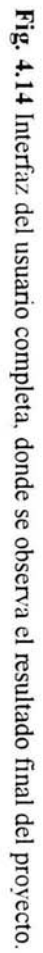

## **Manual del usuario.**

#### *Descripción de los controles e indicadores de la interfaz del usuario.*

Como se mencionó en el capítulo **Ir,** por medio de los controles es posible cambiar los parámetros que realizan la ejecución del programa y a través de los indicadores se visualizan los resultados de las funciones del diagrama de bloques.

Para distinguir claramente los controles de los indicadores numéncos se  $\alpha$ signó un fondo blanco a los cuadros de los primeros y un fondo gris al de los últimos, como se muestra en la siguiente figura:

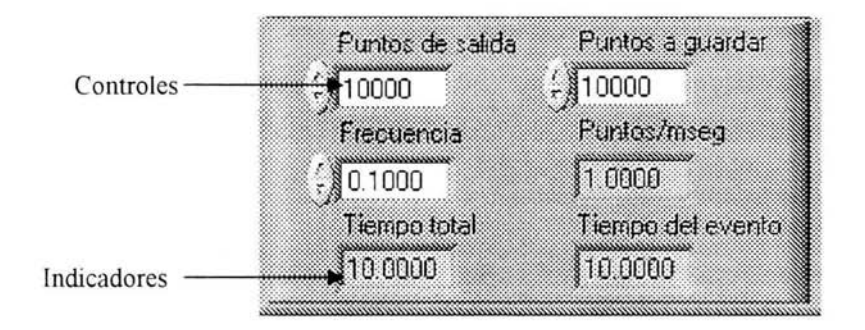

Fig. 4.15 Diferencia entre controles e indicadores numéricos.

A continuación se muestra la representación gráfica de cada uno de los controles e indicadores numéricos de la interfaz del usuario, así como una descripción detallada de su funcionamiento donde se especifican las unidades en que están dados.

La descripción de los parametros también puede ser desplegada presionando <Ctrl> <H> y poniendo el ratón sobre el controlo indicador deseado.

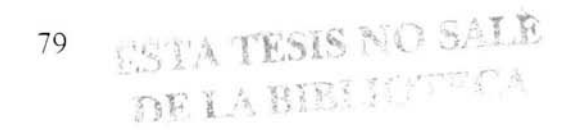

*Controles de la configuración de señales.* 

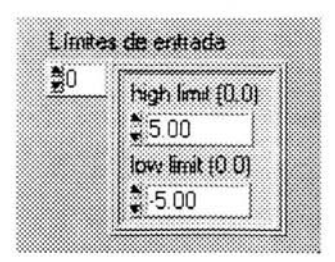

Especifica los límites de entrada superior e inferior para cada canal. Está dado en volts.

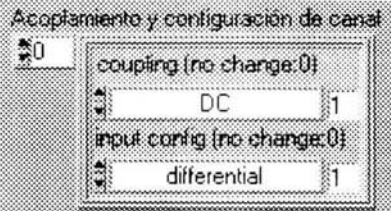

Selecciona el tipo de acoplamiento y la configuración de entrada para cada canal.

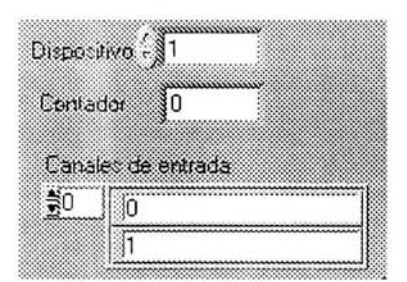

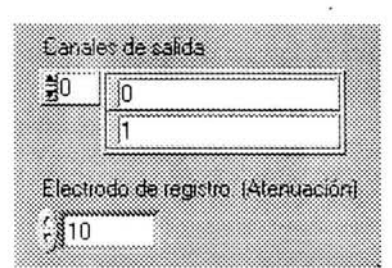

*Dispositivo:* Especifica el dispositivo que se utilizará.

*Contador:* Selecciona el contador de salida por medio del cual se dará la señal de trigger.

*Canales de entrada:* Selecciona el orden de los canales de entrada por los cuales se realizarán los registros.

*Canales de salida:* Selecciona el orden de los canales de salida por los cuales se generarán las funciones.

*E/ec frodo de registro:* Multiplica las señales de salida por el factor especificado. (El factor varía dependiendo del amplificador utilizado) Para el Axoclamp 2A y 28 el factor es de 10. Para el Wamer el factor es de l.

#### *Controles del generador de funciones.*

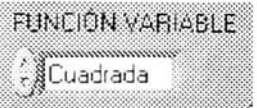

Selecciona la función variable que será generada por el primer canal de salida. Las funciones disponibles hasta el momento son: Cuadrada, Seno, Rampa, Triangular. Histéresis, Pasos +-, Pasos +, Datos.

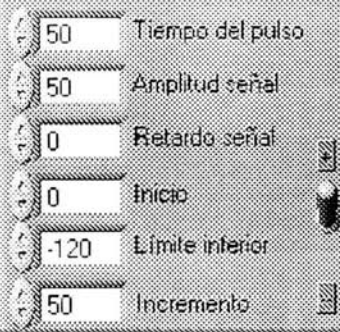

Especifica los parámetros de la función variable.

*Tiempo del pulso*: Tiempo en alto de la señal. Está dado en milisegundos.

*,4mplitud de la señal:* Valor máximo de la señal. Está dada en milivolts.

*Recardo sei'ial:* Desfasamiento en el tiempo. Está dado en milisegundos.

*Inicio.* Valor de inicio del protocolo Pasos +- y Pasos + Está dado en milivolts.

*Límite inferior:* Valor mínimo de las señales Seno, Rampa, Triangular, Histéresis, Pasos +- v Pasos+. Está dado en milivolts.

*Incremento:* Magnitud de los pasos de los protocolos Pasos +- v Pasos +. Está dado en milivolts.

*Palanca* + Invierte el valor máximo de la señal.

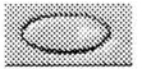

Botón de encendido y apagado de las seriales. El color verde indica encendido.

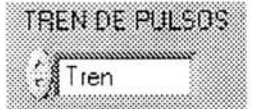

Selecciona la función de tren de pulsos variable que será generada por el segundo canal de salida. Las funciones disponibles son: Tren y Tren doble.

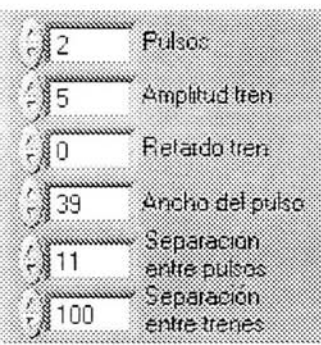

Especifica los parámetros de la función dc tren de pulsos.

Pulsos: Número de pulsos que serán generados.

*Amplitud del tren*: Valor máximo de la señal. Está dado en milivolts.

*Retardo tren:* Desfasamiento en el tiempo. Está dado en milisegundos

*.-Incho del pulso.* Tiempo en alto. Está dado en milisegundos.

*Separación entre pulsos:* Tiempo en bajo. Está dada en milisegundos.

*Separación entre frenes:* Distancia entre las dos ráfagas de trenes para el protocolo de Tren doble. Está dada en milisegundos.

*Controles del osciloscopio virtual.* 

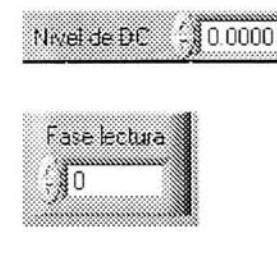

Suma una señal de OC al canal seleccionado Está dado en volts.

Cambia la fase de los registros adquiridos. Está dada en milisegundos.

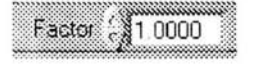

Multiplica la magnitud del canal seleccionado por un factor.

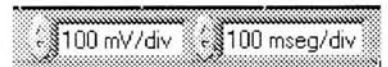

*Escalas de amplitud y tiempo.* Simulan las escalas de un osciloscopio real.

*Controles de almacenamiento.* 

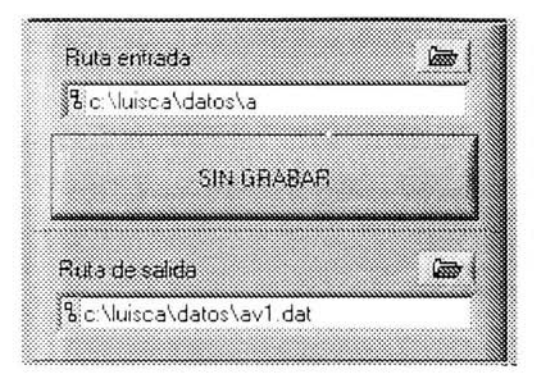

*Ruta de enlrada:* Especifica la dirección donde serán guardados los registros.

*BOlón de grabar.* Inicia o detiene el almacenamiento de datos en el disco duro.

*Ruta de salida.* Especifica la dirección del archivo que será mandado al generador de funciones.

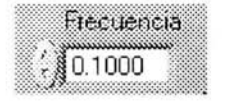

Especifica la frecuencia de entrada y salida de los datos. Está dada en Hz.

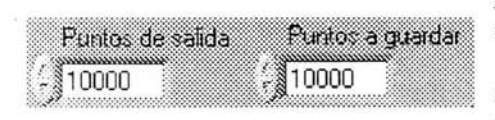

*Puntos de salida:* Selecciona el número de muestras que serán leídas.

Puntos a guardar: Selecciona el número de muestras que serán almacenadas en el disco duro.

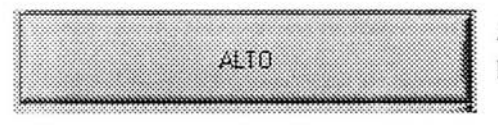

*BOlón de A LTo.·* Detiene la ejecución del programa.

*Indicadores de la configuración de las señales.* 

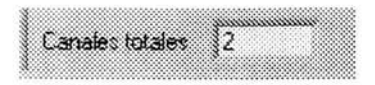

Indica el número de canales totales que han sido digitalizados.

Indicadores del generador de funciones.

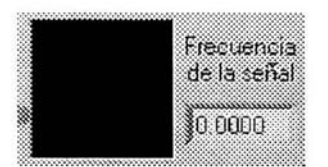

*Frecuencia de la señal:* Indica la frecuencia de generación de la señal. Está dada en Hz. La pantalla negra muestra la señal que será generada por el primer canal de salida.

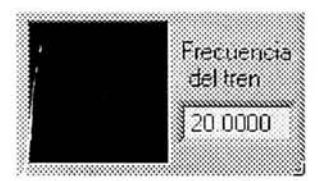

*Frecuencia del tren:* Indica la frecuencia de la ráfaga de cada tren de pulsos. Está dada en Hz. La pantalla negra muestra la señal que será generada por el segundo canal de salida.

*{ndicadores del almacenamiento de los registros.* 

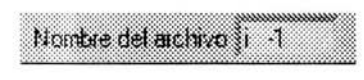

Indica el nombre del archivo del registro Nombre del motivo i  $\mathbb{R}^3$  mostrado en el canal seleccionado. Con este nombre el archivo será almacenado en el disco duro.

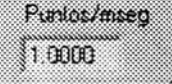

Indica la resolución de la señal almacenada. Está dada en Puntos/milisegundo.

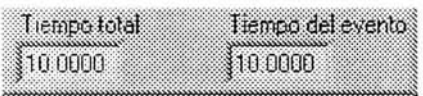

*Tiempo lo tal:* Indica el periodo total de la señal generada así como de los registros adquiridos. Está dado en segundos. *Tiempo del evento:* Muestra el tiempo

total del registro que será almacenado en el disco duro.

## *Instalación del programa.*

Antes de instalar el programa debe estar configurada correctamente la tarjeta de adquisición de datos, esto puede verse haciendo doble clic en el icono de *Measurement & Automation* localizado en el escritorio de Windows.

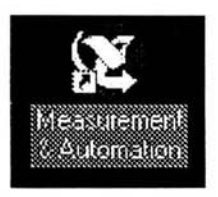

Fig. 4. íó [cono del programa que muestra los dispositivos de NI instalados.

*Requerimientos del sistema recomendados.·* 

El programa fue desarrollado y actualmente se encuentra operando con excelentes res litados en computadoras con las siguientes características:

- Procesador con una velocidad mayor a 200M Hz.  $\omega$
- 64 MB o más de memoria RAM.  $\omega$  .
- CD ROM para el programa de instalación.  $\sim$
- Resolución del monitor de 1024 X 768 Color Verdadero (32 bits) o mayor.  $\Xi$
- Windows 98, 2000; Milleníum, XP.
- 2 GB o más de espacio disponible en el disco duro.

*Programa de insta/ación:* 

Localizar el icono marcado con la etiqueta *install* en el CD de instalación y hacer doble clic sobre él.

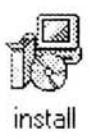

Fig. 4.17 Icono del programa de instalación.

Aparecerá el siguiente recuadro que guiará a través del proceso de instalación:

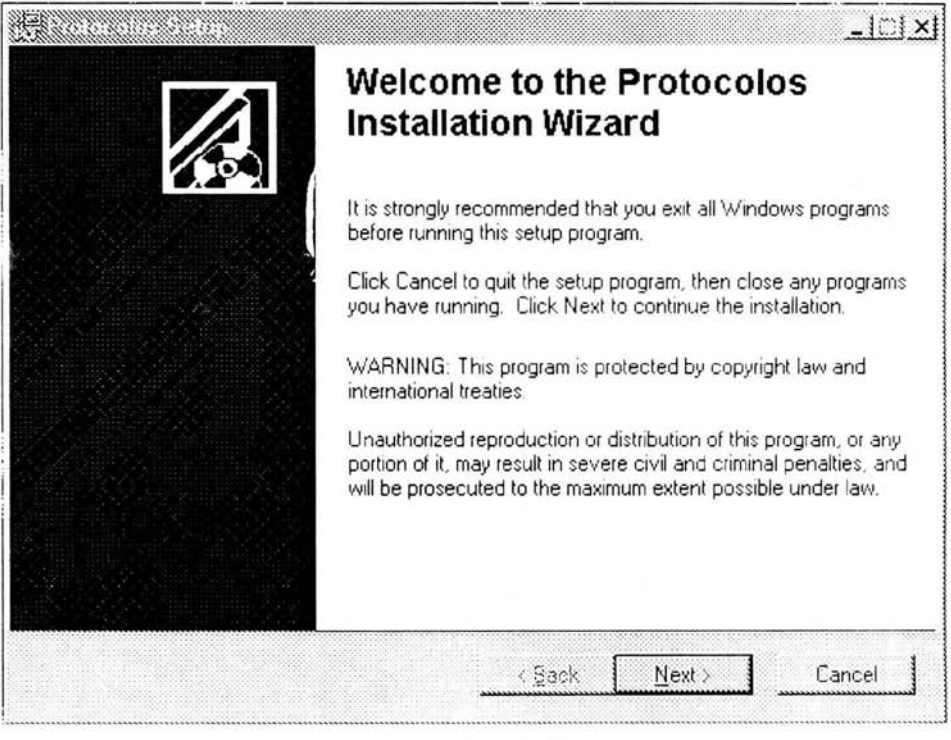

Fig. 4.17 Programa de instalación.

Después de instalar el programa, aparecerán los siguientes iconos en la carpeta seleccionada:

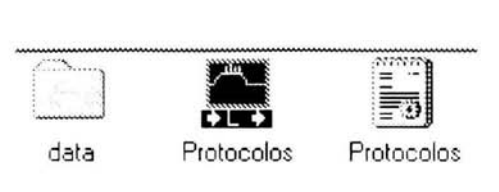

Fig. 4.18 Iconos del programa instalado. La carpeta *data* contiene las librerias DLLs necesa rias para el funcionamiento del programa ejecutable . El icono del centro es el programa ejecutable. El archivo de texto *Protocolos* contiene las opciones de configuración.

## v. **Discusión y Conclusiones.**

Para enfrentar con éxito los grandes problemas, es necesario tener **un**  pensamiento global, debemos entender que ya no es posible pensar en las ciencias y las humanidades, o en la teoría y la aplicación, sino en que existe el conocimiento que se encuentra ahí, al alcance de todos como una sinfonia natural, de la cual los poetas perciben algunos sonidos y los cientificos otros.

Además de las aplicaciones clínicas mencionadas en el tercer capítulo, los sistemas de instrumentación biomédica son ampliamente utilizados en las neurociencias, por ello es necesario establecer un diálogo constante entre investigadores e ingenieros para que las técnicas y métodos utilizados en los laboratorios sean conocidos, con lo cual se podrá disponer de herramientas útiles y será posible el diseño y desarrollo de sistemas rentables, rompiendo la brecha existente entre las ciencias básicas y las ciencias aplicadas.

La instrumentación virtual incrementa sus capacidades a la par que la tecnología de las computadoras por ello representa una solución robusta para crear y definir un sistema propio dentro de **un** ambiente de trabajo abierto.

La utilización de la instrumentación virtual no sólo asegura que las aplicaciones desarrolladas serán útiles en el futuro sino que también proporciona la tlexibilidad para adaptar y extender el sistema dependiendo de los nuevos requerimientos

88

El ambiente de programación en Lab VIEW fue creado principalmente para científicos e ingenieros, está dotado de herramientas poderosas y de un ambiente de desarrollo amigable creado específicamente para el diseño de instrumentos virtuales.

Una vez que el usuario se ha familiarizado con la interfaz y con los parámetros a utilizar el tiempo empleado en el experimento y en el análisis de los datos se reduce considerablemente.

Se tiene un mejor control sobre los parámetros de las señales generadas Los protocolos y parámetros de estimulación pueden ser cambiados durante la realización del experimento.

Los registros son guardados directamente en el disco duro con lo que se evita tener que reproducir nuevamente todo el experimento por medio de la videograbadora.

Al tener los registros almacenados en archivos de texto es posible utilizar distintos programas para el análisis de los datos.

Existe un ahorro en equipo de alrededor de quince mil dólares. El sistema puede ser adaptado o extendido sin la necesidad de invertir en equipo nuevo y sin hacer modificaciones drásticas.

No es necesario tener una versión instalada de Lab VIEW en una computadora para que pueda ser utilizado el programa ejecutable desarrollado.

#### Aplicaciones, campos de desarrollo y expansión **del** sistema.

El programa desarrollado puede ser utilizado en distintas áreas de las neurociencias. la fisiología y la farmacología. Ya que como se mostró en el tercer capítulo los sistemas de instrumentación biomédica constan de módulos muy similares

Hasta la fecha se han desarrollado y utilizado aplicaciones que pueden adquirir hasta tres o cuatro canales de distintos registros en las cuales se han obtenido excelentes resultados. Para su implementación sólo fue necesaria la modificación de dos módulos del diagrama de bloques.

También se han realizado subrutinas que permiten hacer el análisis de los experimentos en el instante en que son realizados, con lo cual se puede discernir en el momento, el mejor protocolo de manipulación de la neurona registrada.

El objetivo a mediano plazo es el de expandir el sistema a ocho canales d : registro y realizar análisis matemáticos diversos durante la ejecución del programa.

Como puede observarse los campos de desarrollo y expansión son muy variados y no se necesitan adaptaciones drásticas ni costosas para la implementación del nuevo sistema.

#### **Bibliografía.**

#### *Libros.*

11 AIDLEY D. *The physiology of excitable cells*, 3<sup>rd</sup> edition. Cambridge, Cambridge University Press, 1989.

l21 BOYLE STAD R. *Análisis introductorio de circuitos.* México. Prentice Hall, 1998.

[3] ENDERLE J. *Introduction to biomedical engineering*. San Diego, Academic Press. 2000.

[-+] FRUMENTO A. *Biof/sica* Tercera edición. Madrid. Mosby. 1995

[5] JARAMILLO G. *Electricidad y magnetismo*. México, Trillas, 1997.

[6] JOHNSTON D. Foundations of Cellular Neurophysiology. Cambridge, The MIT Press. 1994.

[71 KRAUS J *Electromagnetismo con aplicaciones.* México, McGraw-HilL 2000.

l8] LAKOWSKf W. *Biof/sica.* Barcelona. Ediciones Omega. 1976.

19] RAÑADA A. F. Los muchos rostros de la ciencia. México. Fondo de cultura económica.2U03

[10] TAPIA R. *Las células de la mente*. México, Fondo de cultura económica, 1996.

lll] VfQ LJ EIRA J *Introducción a la ingeniería.* México, Limusa, 1994.

[12] WEBSTER J. Medical instrumentation. Application and Design. New York, John Wiley & Sons, 1998.

[1 3 J YE¡¡YA N *El cuerpo transformado.* México. Paidós, 200 l.

[14] ZILL D. *ECllaciones diferenciales con aplicaciones de modelado.* México, Intemational Thomson Editores, 1997.

#### *Manuales.*

*[15] Axon Gllide.* Axon Instruments.

[16] Getting Started with LabVIEW, LabVIEW, National Instruments.

[17] *Measurements Manual*, LabVIEW, National Instruments,

[18] *User Manual.* Lab VIEW, National Instruments.

# **[ndice.**

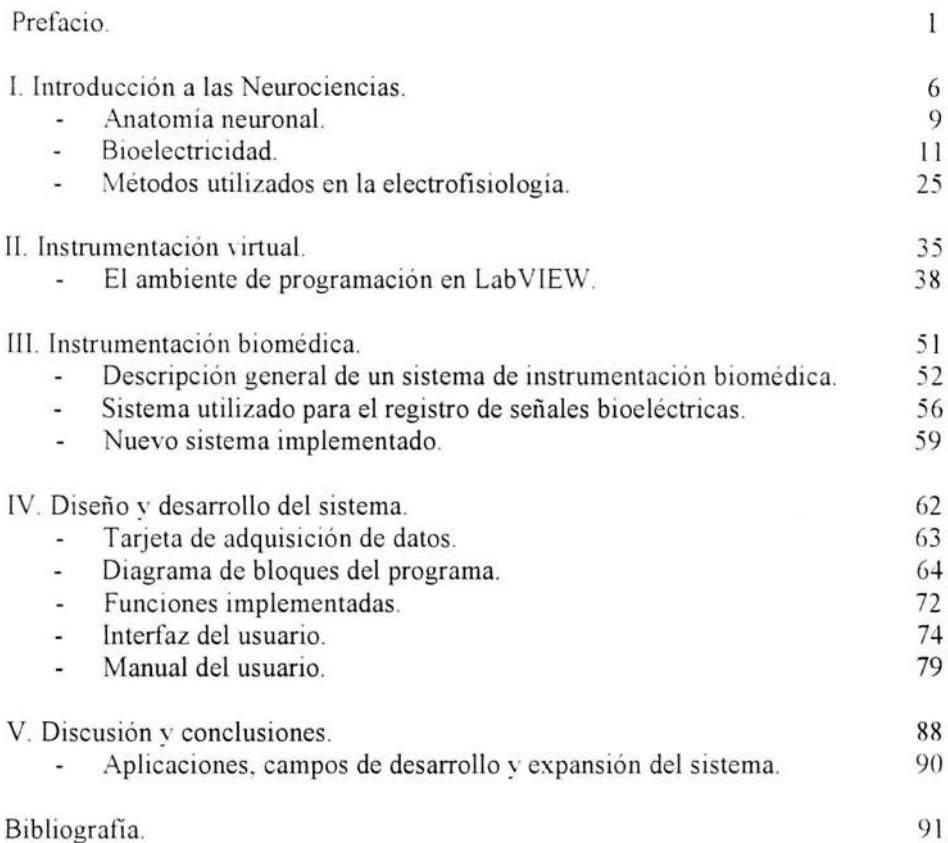

ä